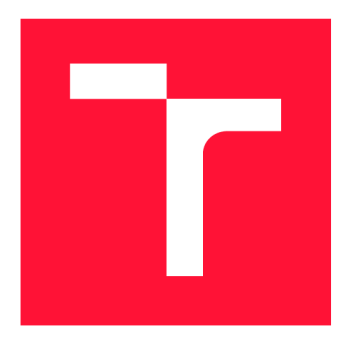

### **VYSOKÉ UČENÍ TECHNICKÉ V BRNĚ BRNO UNIVERSITY OF TECHNOLOGY**

**FAKULTA INFORMAČNÍCH TECHNOLOGIÍ FACULTY OF INFORMATION TECHNOLOGY** 

**ÚSTAV POČÍTAČOVÉ GRAFIKY A MULTIMÉDIÍ DEPARTMENT OF COMPUTER GRAPHICS AND MULTIMEDIA** 

# **STREET VIEW PRO MAPOVÁNÍ MOBILNÍ SENZORIC-KOU PLATFORMOU**

**STREET VIEW MAPPING USING MOBILE SENSORY PLATFORM** 

**BAKALÁŘSKÁ PRÁCE BACHELOR'S THESIS** 

**AUTHOR** 

**SUPERVISOR** 

**AUTOR PRÁCE ŠIMON HRABOŠ** 

**VEDOUCÍ PRÁCE Ing. MARTIN VELAS** 

**BRNO 2018** 

*Zadání bakalárske práce/20688/2017/xhrabo09* 

**Vysoké učení technické v Brně - Fakulta informačních technologií** 

Ústav počítačové grafiky a multimédií Marting Museum Akademický rok 2017/2018

### **Zadání bakalářské práce**

### Řešitel: Hraboš Šimon

Obor: Informační technologie

### Téma: Street view pro mapování mobilní senzorickou platformou Street View Mapping Using Mobile Sensory Platform

### Kategorie: Zpracování obrazu

#### Pokyny :

- 1. Prostudujte základní metody zpracování a analýzy obrazu. Zaměřte se na problematiku zpracování dat ze všesměrové kamery .
- 2. Získejte bližší pohled na techniky a existující řešení, které se v současnosti používají v oblasti tvorby interaktivních všesměrových náhledů a prohlídek.
- 3. Navrhněte aplikaci, která realizuje mapování a 360° prohlídku zmapovaného prostoru s využitím všesměrové kamery .
- 4. Implementuje navržený systém s vhodným využitím existujících řešení
- 5. Získejte testovací datovou sadu pro vyhodnocení řešení.
- 6. Navrhněte a realizujte experimenty s Vaší implementací. Zhodnoťte dosažené výsledky a možnosti budoucího vývoje.
- 7. Vytvořte video, které prezentuje obsah vaší práce a dosažené výsledky.

### Literatura:

- Dle pokynů vedoucího.
- Pro udělení zápočtu za první semestr je požadováno:
	- Splnění prvních tří bodů zadání.

### Podrobné závazné pokyny pro vypracování bakalářské práce naleznete na adrese [http://www.fit.vutbr.cz/info/szz](http://www.fit.vutbr.cz/info/szz/) /

Technická zpráva bakalářské práce musí obsahovat formulaci cíle, charakteristiku současného stavu, teoretická a odborná východiska řešených problémů a specifikaci etap (20 až 30% celkového rozsahu technické zprávy).

Student odevzdá v jednom výtisku technickou zprávu a v elektronické podobě zdrojový text technické zprávy, úplnou programovou dokumentaci a zdrojové texty programů. Informace v elektronické podobě budou uloženy na standardním nepřepisovatelném paměťovém médiu (CD-R, DVD-R, apod.), které bude vloženo do písemné zprávy tak, aby nemohlo dojít k jeho ztrátě při běžné manipulaci.

Vedoucí: Veľas Martin, Ing., UPGM FIT VUT

Datum zadání: 1. listopadu 2017 Datum odevzdání: 16. května 2018 vysoké učení TECHNICKÉ V BRNĚ

**Fakulta informačních technologii**  Ústav počítačové grafiky a multimédií **L s 612 66 prnu, bczelechova** 2

doc. Dr. Ing. Jan Černocký *vedoucí ústavu* 

### **Abstrakt**

Cieľom tejto bakalárskej práce je doplnenie sférickej kamery do existujúceho mapovacieho systému a rozšíriť ho tak o nahrávanie panoramatického videa. Ďalšou úlohou je následné zobrazenie nahraných obrazových dát užívateľovi pomocou interaktívnej panoramatickej prehliadky. Pôvodná aplikácia na mapovanie priestoru zachytáva geometriu pomocou laserov do 3D modelu. Havnou funkciou panoramatickej prehliadky je zlepšenie vizuálnej inšpekcie a detailnejší pohľad na nahrané obrazové dáta. Základné riešenie pozostáva z dvoch častí: nahrávanie panoramatického videa a zobrazenie tohto videa pomocou virtuálnej prehliadky. Výsledkom je multiplatformné a webové riešenie určené pre bežných užívateľov.

### **Abstract**

The aim of this bachelor thesis is to add a spherical video camera into the existing mapping system as an extestion for recording the panoramic video. The secondary task is to generate an interactive panoramic tour displaying the recorded image data. Original application for area mapping captures the geometry using the lasers into 3D model. The main benefit of panoramic tour is improvement of visual inspection and more detailed view of recorded image data. The solution described in this thesis consists of two parts: recording of panoramic video and displaying it using virtual tour. The result is a multipatform and web-based solution designed for common users.

### **Kľúčové slová**

rybie oko, rektifikovaný obraz, sférická kamera, eulerove uhly, virtuálna prehliadka, webová aplikácia, panoramatická fotografia, spájanie fotiek

### **Keywords**

fisheye, equirectangular, spherical camera, euler angles, virtual tour, web application, panoramic photography, stitching

### **Citácia**

HRABOS, Simon. *Street view pro mapování mobilní senzorickou platformou.* Brno, 2018. Bakalářská práce. Vysoké učení technické v Brně, Fakulta informačních technologií. Vedoucí práce Ing. Martin Velás

### Street view pro mapování mobilní senzorickou platformou

### **Prehlásenie**

Prehlasujem, že som túto bakalársku prácu vypracoval samostatne pod vedením pána Martina Veľasa. Uviedol som všetky literárne pramene a publikácie, z ktorých som čerpal.

> Šimon Hraboš 16. mája 2018

### **Podákovanie**

Chcel by som sa poďakovať môjmu vedúcemu, Ing. Martinovi Veľasovi, za odbornú pomoc, užitočné rady a trpezlivosť pri riešení tejto bakalárskej práce. Ďalšie poďakovanie patrí firme Geodrom za poskytnutie použitého hardvéru.

# Obsah

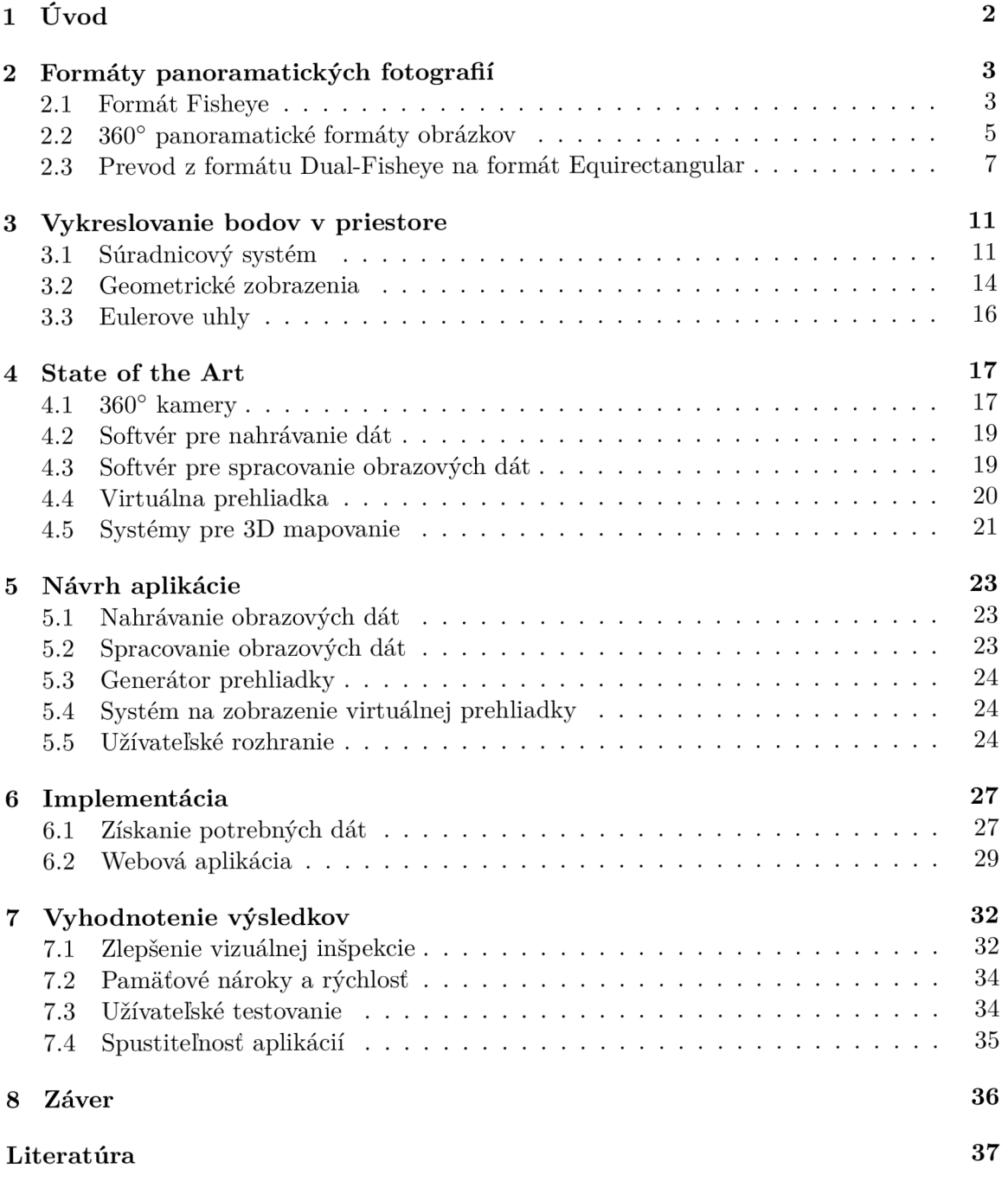

# **Kapitola 1**

# Úvod

Panoramatická fotografia je fotografia, zachytávajúca veľký uhol pohľadu (najčastejšie 360°). Vďaka veľkému uhlu pohľadu je na fotografií vidieť celé prostredie z jedného miesta. Panoramatická fotografia je v súčasnosti pomerne využívaná pri vytváraní virtuálnej prehliadky, ktorá slúži na zobrazovanie nehnuteľností, športových alebo hotelových areálov, záznamy spoločenských akcií, koncertov...

Cieľom práce je pomocou metód spracovania a analýzy obrazu spracovať dáta zo sférickej kamery a tieto dáta pomocou existujúcich riešení v oblasti tvorby interaktívnych sférických náhľadov a prehliadok zobraziť užívateľovi. Výsledkom práce je aplikácia, ktorá realizuje 360° prehliadku priestoru nasnímaného sférickou kamerou. Výsledná aplikácia bude používaná na mapovanie budov a následné zobrazenie údajov užívateľovi s využitím virtuálnej prehliadky. Táto aplikácie je doplnok k 3D modelu a rozširuje tak existujúci systém pre mapovanie budov, ktorý bude využívaný geodetickou firmou.

V súčasnosti existuje mobilná senzorická platforma, vyvíjaná na fakulte informačných technológii v Brne, ktorá okrem iného dokáže vytvoriť 3D model priestoru a vypočítať prejdenú trajektóriu, čo je pre potreby práce vhodné použiť pri tvorbe virtuálnej prehliadky. Súčasne so zaznamenávaním 3D dát je možné nahrávať dáta zo sférickej kamery. Oficiálne aplikácie vyvíjané výrobcami sférických kamier umožňujú nahrané obrazové dáta spracovať a spojiť do formátu, použiteľného pri tvorbe virtuálnej prehliadky. Následne pomocou webových technológií sa dá vytvoriť výsledná aplikácia, ktorá je tvorená zaznamenanými obrazovými dátami (fotkami) a prejdenou trajektóriou. Trajektória je reprezentovaná bodmi v priestore, kde ku každému jej bodu patrí fotografia zaznamenaná v tomto mieste. Vďaka tomu si užívateľ môže zobraziť fotografiu zaznamenanú v akomkoľvek mieste.

Kapitola (2) a (3) sa venuje náležitostiam týkajúcich sa problematiky tejto práce. Popísané sú napríklad formáty panoramatických fotografií a prevod medzi nimi, prípadne pojmy súvisiace s vykreslováním bodov v prestore a s manipuláciou s objektami v priestore. V kapitole State of the Arts (4) je popísaný rozbor viacerých panoramatických kamerových systémov, spomenuté sú existujúce softvérové aplikácie a knižnice slúžiace na prácu s panoramatickými fotografiami. Návrh aplikácie (5) a implementácia (6) popisujú spôsom akým bude riešená tvorba výslednej aplikácie, návrh užívateľského rozhrania a následnú implementáciu programu a popis použitých prostriedkov, nástrojov, knižníc... Kapitola (7) sa venuje zhodnoteniu výsledkov a prípadným nedostatkom. Popísaný je aj užívateľský test, ktorým bola zisťovaná funkčnosť a intuitívnosť výslednej aplikácie. Posledná kapitola (8) popisuje prínos výsledného riešenia a jeho prípadne rozšírenia.

### **Kapitola 2**

# Formáty panoramatických fotografií

Panoramatická fotografia je fotografia, ktorá zachytáva veľký uhol pohľadu až do 360° horizontálne a 360° vertikálne, čo je podstatne viac ako dokáže zachytiť ľudské oko ľudské oko limitované na 160° horizontálne a 75° vertikálne zorné pole. Panoramatickú fotografiu je možné vytvoriť niekoľkými spôsobmi, pričom každý z nich je do určitej miery zložitý. Panoramatický obraz niekedy charakterizuje jeho uhol pohľadu (angle of view) [5]. Uhol panoramatickej fotografie je veľmi variabilný. My sa budeme zaoberať kamerami, ktoré zaznamenávajú 360° fotografie. Výstupom sférických kamier sú obrazové dáta, ktoré sú ukladané v panoramatickom formáte, najčastejšie *fisheye,* alebo *dual-fisheye.* 

### 2.1 Formát Fisheye

Pojem *fisheye* prvý krát zaviedol v roku 1906 americký vedec Robert W. Wood. Tento pojem založil na tom, ako ryba pod vodou vidí okolitý svet [12]. Prvé použitie fisheye snímkov bolo v roku 1920 v meteorológii pre štúdium oblakov.

Fisheye (2.1.1) je vo fotografii typ širokoúhlého objektívu, ktorého šošovka má záber s veľmi širokým uhlom a zámerne veľkým súdkovým skreslením. Uhol pohľadu fisheye šošoviek je 100 - 180 stupňov, v niektorých prípadoch až 220 stupňov [9].

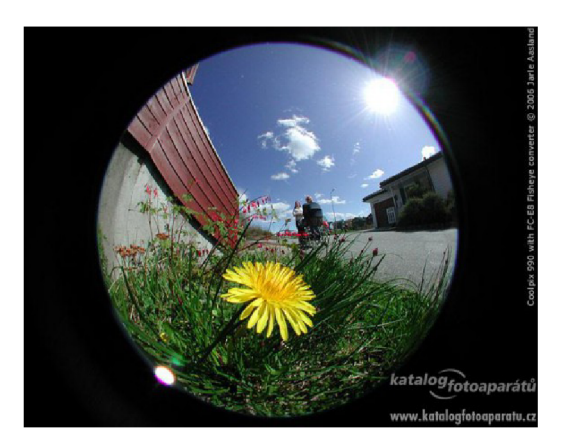

Obr. 2.1.1: Formát fisheye s uhlom pohľadu  $180^{\circ}$ <sup>1</sup>.

### **2.1.1 Typy Fisheye šošoviek**

Existujú dva hlavné typy fisheye šošoviek, *kruhové* (2.1.2) a *full-frame* (2.1.3). Každý typ má iný efekt a poskytuje iný typ obrazu.

• Kruhové (circular fisheye) - Prvé typy objektívov na báze rybieho oka, ktoré boli vyvinuté. Tieto šošovky snímajú okolie s vertikálnym uhlom 180° a horizontálnym rovnako 180°. Výsledkom je teda obrázok v tvare kruhu. Fisheye šošovky sa najčastejšie používajú na tvorbu umeleckých fotografií [7].

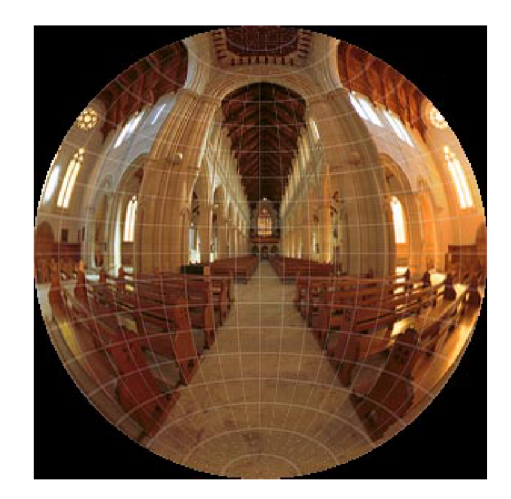

Obr. 2.1.2: Kruhový formát<sup>2</sup>.

• Full frame - Keďže formát fisheye získal popularitu vo všeobecnej fotografii, začali sa vyrábať fisheye šošovky nazývané *full-frame fisheye* [7]. Zorný uhol vytvorený týmito šošovkami má veľkosť 180°, ale horizontálne a zvislé zorné uhly budú menšie, zvyčajne okolo 150° horizontálne a 100° vertikálne [7]. Tento typ šošoviek sa začal vyrábať preto, aby bol pokrytý celý snímok a aby sa odstránili čierne okraje. V súčasnosti je tiež používanejší.

**<sup>1</sup> zdroj:<http://clanky.katalogfotoaparatu.cz/>199-objektiv-rybi-oko/ <sup>2</sup> zdroj: [http://hugin.sourceforge.net/docs/manual/Fisheye\\_Projection.html](http://hugin.sourceforge.net/docs/manual/Fisheye_Projection.html)** 

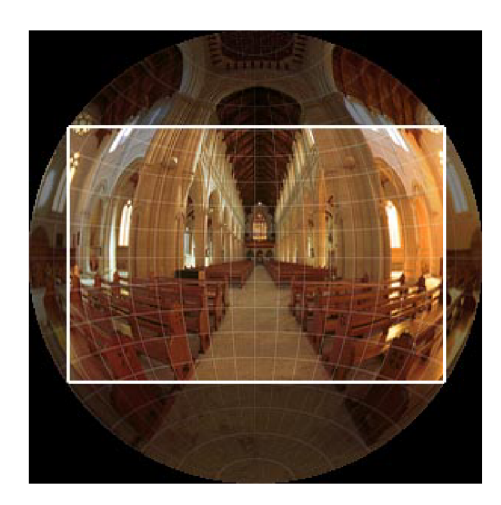

Obr. 2.1.3: Vysvietený rámik reprezentuje Full frame formát $3$ .

### 2.2 360° panoramatické formáty obrázkov

360 stupňové kamery ukladajú obrázky v dvoch formátoch:

- Kubický (cubic)
- Equirectangular (spherical)

### **2.2.1 Kubický formát**

Kubický formát pozostáva zo šiestich obrázkov, ktoré reprezentujú rozvinutie na povrch kocky: hore, dole, vľavo, vpravo, vpredu a vzadu (2.2.4). Kubický formát trpí menšou deformáciou ako formát equirectangular, ale formát equirectangular je viac populárny a širšie podporovaný [14].

**<sup>3</sup> zdroj: [http://hugin.sourceforge.net/docs/manual/Fisheye\\_Projection.html](http://hugin.sourceforge.net/docs/manual/Fisheye_Projection.html)** 

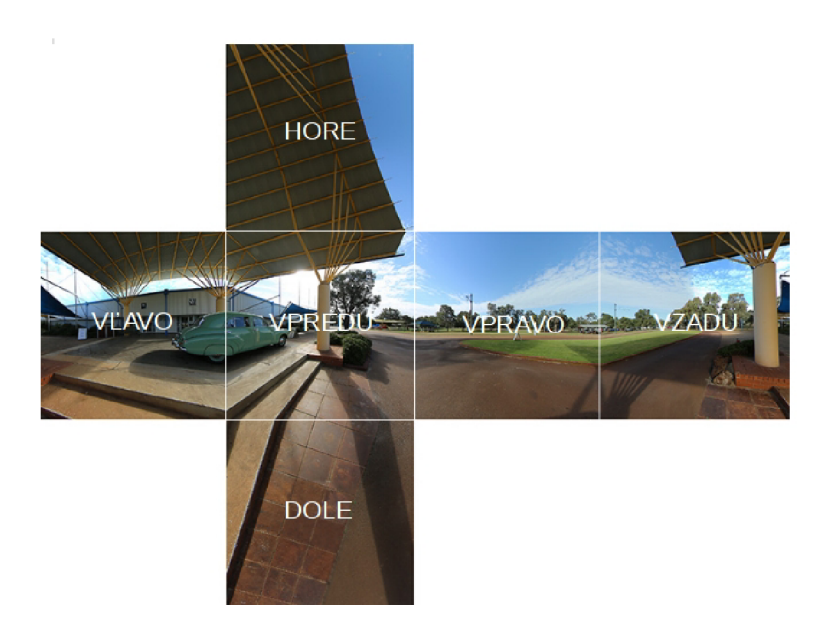

Obr. 2.2.4: Kubický formát [2].

### **2.2.2 Spherical (Equirectangular) 360° Panorama**

Formát equirectangular je jeden spojený obraz 360° horizontálne a 180° vertikálne. Inak povedané, ide o 2D zobrazenie úplného 360 stupňového pohľadu scény okolia objektu nasnímaného napríklad dvoma šošovkami fisheye [14]. Tento formát je dobre definovaný a štandardizovaný pre všetkých výrobcov.

Formát equirectangular vzniká často spojením formátu dual-fisheye, ktorý je výstupom sférickej kamery. Spájanie formátu dual-fisheye je zložitý proces a musí byť vykonaný kvalitne.

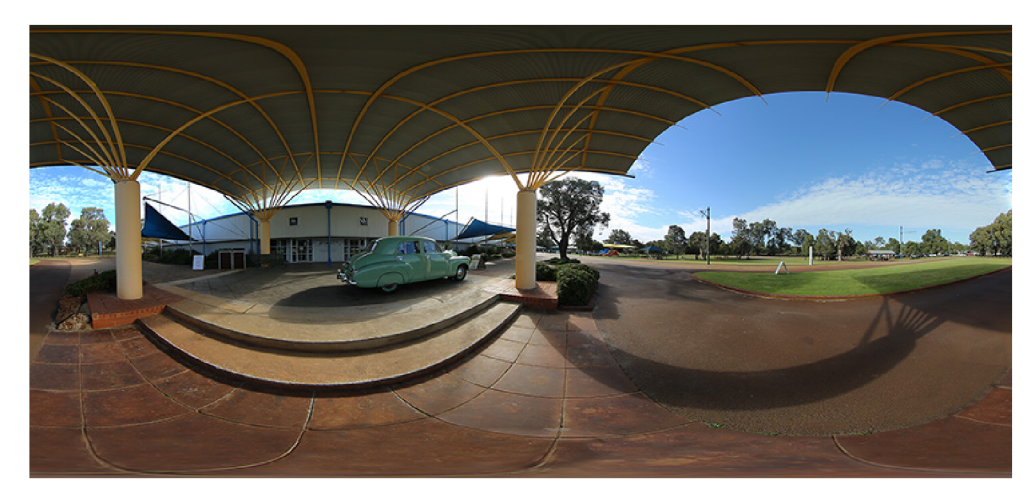

Obr. 2.2.5: Formát equirectangular [2].

### 2.3 Prevod z formátu Dual-Fisheye na formát Equirectangular

Šošovky dual-fisheye dávajú obrazom charakteristický konvexný nerovný vzhľad. Dochádza však ku skresleniu a niektoré detaily nie sú na obrázku dobre vidieť. Tento vzhľad je pre vytvorenie virtuálnej prehliadky nepoužitelný, pretože väčšina aplikácií na zobrazovanie panoramatických fotiek potrebuje na vstupe fotografiu v kubickom formáte alebo vo formáte equirectangular [2].

### **2.3.1 Algoritmus prevodu**

Prevod z formátu dual-fisheye na formát equirectangular pozostá zo štyroch hlavných krokov  $[8]$ :

- Kompenzácia intenzity svetla (Intensity Compensation)
- Rozbalenie formátu fisheye (Fisheye Unwarping)
- Zarovnanie obrázku (Image Alignment)
- Zmiešavanie (Blending)

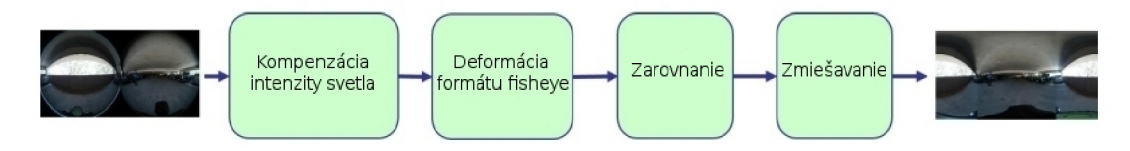

Obr. 2.3.6: Algoritmus prevodu fotmátu dual-fisheye na formát equirectangular [8].

### **2.3.2 Kompenzácia intenzity svetla**

Pri fotení alebo nahrávaní videa pomocou 360° kamery sa používa viacero šošoviek (v tomto prípade dve), kde každá šošovka sníma okolie z inej strany. Preto je dopad svetelných lúčov na šošovky rôzny, čo môže spôsobiť, že jedna fotka bude dobre osvetlená a druhá fotka bude príliš tmavá (2.3.7). [8]

Rozptyl svetla závisí od konkrétneho objektívu v určitej clone a od ohniskových vzdialeností. Pred *spojením (stitching)* dvoch obrázkov formátu fisheye je potrebné vykompenzovať svetlo dopadajúce na jednotlivé zábery fisheye.

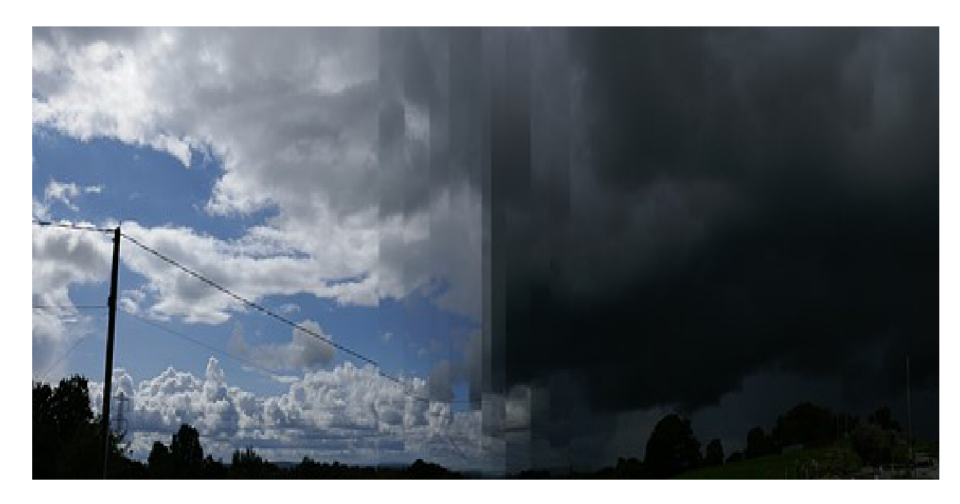

Obr. 2.3.7: Problém intenzity svetla<sup>4</sup>.

Vignetting [ ] je ďalší optický jav, pri ktorom sa intenzita obrazu znižuje na periférii v porovnaní so stredom. Aby sme kompenzovali tento pokles svetla, treba namerať zmenu intenzity pixelov pozdĺž polomeru obrazu fisheye smerom k jeho okraju.

Vigneting je okamžite viditeľný, ked viaceré obrázky nasnímané z rovnakej scény v rôznych uhloch, sú spojené do jedného panoramatického obrazu. Ked sa periféria (tmavá časť obrázku) jedného obrazu prekrýva s centrom (osvetlená časť obrázku) susedného obrazu, rozdiely relatívnej intenzity sa stávajú zretelnými. Drvivá väčšina algoritmov na devignetting dokáže pracovať s viacerými navzájom prekrývajúcimi sa obrázkami [16].

#### **2.3.3 Rozbalenie formátu fisheye**

Ďalej je potrebné vykonať geometrickú transformáciu pre vytvorenie prirodzeného vzhľadu. Pomocou rozbalenia sa vyplnia prázdne čierne plochy v okolí fisheye. Namiesto opravovania obrázka fisheye sa používa metóda, pomocou ktorej je možné namapovať formát fisheye na guľovitý trojrozmerný tvar a ten následne premapuje do 2D a vznikne sférický premietnutý obraz (equirectangular). Táto metóda zahŕňa dva kroky, ktoré sú zobrazené na obrázku  $(2.3.8).$  [8]

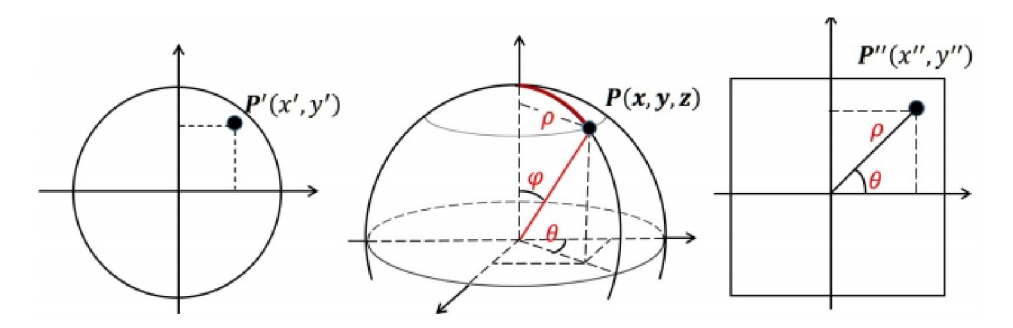

Obr. 2.3.8: Rozbalenie okrúhleho fisheye formátu na štvorcový tvar. Vďaka tomu sa vyplnia prázdne čierne miesta v okolí fisheye gule [8].

**<sup>4</sup> zdroj: https : /[/www.dpreview.com/f](http://www.dpreview.com/f) orums/post/60269773?image=l** 

Po prvé, každý bod *P'(x', y')* zo vstupného obrazu je premietnutý do 3D bodu  $P(x, y, z) = P(\cos \theta_s \sin \theta_s, \cos \varphi_s \cos \theta_s, \sin \theta_s)$ .  $\varphi_s$  a  $\theta_s$  sa dajú odvodiť ak uvažujeme súradnice obrázku fisheye:

$$
\theta_s = \left(\frac{f*x}{W}\right) - 0.5, \quad a \quad \varphi_s = \left(\frac{f*x}{H}\right) - 0.5 \tag{2.1}
$$

Kde / je zorné pole v stupňoch, *W* a *H* sú šírka a výška obrazu.

Po druhé, treba popísať vzdialenosť medzi predpokladaným stredom a bodom *P(x, y, z):* 

$$
p = \frac{H}{f} * \tan^{-1} \sqrt{\frac{x^2 + z^2}{y}} \quad \text{kde}
$$
 (2.2)

$$
x = \cos \varphi_s \sin \theta_s, \quad y = \cos \varphi_s \sin \theta_s, \quad z = \sin \varphi_s \tag{2.3}
$$

Potom 2D sférická (equirectangular) projekcia bodu *P"(x", y")* je zostrojená nasledovne:

$$
x'' = 0.5W + p\cos\theta, \quad y'' = 0.5H + p\sin\theta, \quad a \quad \theta = \arctan^{-1}\frac{z}{x}.
$$
 (2.4)

#### **2.3.4 Zarovnanie obrázku**

Po vykonaní druhej časti algoritmu nie sú oba obrázky navzájom zarovnané (2.3.9). Na minimalizáciu tohto nesúladu je možné použiť dve metódy:

- Priame zarovnanie (Pixel-based alignment)
- Zarovnanie na základe vlastností obrázkov (Feature-based methods)

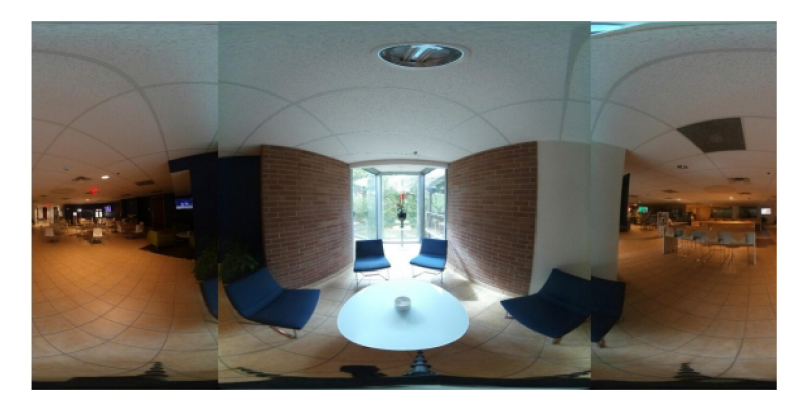

Obr. 2.3.9: Dva nezarovnané obrázky [8].

#### **Priame zarovnanie**

Pri použití priamej metódy je nutné zvoliť si pre porovnávanie obrázkov tzv. *metriku chýb (error metric).* Po stanovení metriky chýb musí byť zvolená vhodná technika pre vykonanie zarovnania. Najjednoduchšia technológia je vyskúšať všetky možné typy zarovnania, čo môže byť v praxi príliš zdĺhavé, preto sa postupne vyvinuli *hrubé až jemné (coarse-to-fine)*  techniky založené na obrazových pyramídach. V súčasnosti sa používajú metódy využívajúce furiérovu transformáciu na zrýchlenie výpočtu. Pre získanie väčšej presnosti pri zarovnávaní sa používa Taylorova metóda pre rozšírenie obrazu [18].

### **Zarovnanie na základe vlastností obrázkov**

Druhým používaným prístupom je zarovnanie na základe vlastností obrázkov. Na začiatku sa extrahujú charakteristické črty z jednotlivých obrázkov, ktoré sa neskôr použijú na odhadnutie geometrickej transformácie medzi obrázkami. Tento prístup sa používa od roku 1974 a v poslednej dobe sa používa v aplikáciách pre spájanie (stitching) obrázkov [18].

#### **2.3.5 Zmiešavame**

V tomto momente sú síce obrázky zarovnané, treba však vykompenzovať rozdiely v expozícií a prípadné nesprávne zarovnania v určitých miestach. Zmiešavanie je komplikovaný proces, pretože je zložité dosiahnuť vyhladenie nízko-frekvenčnej expozície a zároveň udržanie dostatočne ostrých prechodov. Najpoužívanejší spôsob je *pyramídové zmiešavanie (pyramid blending),* ktoré využíva buď *Gausové pyramídy (Gaussian Pyramids)* alebo *Laplaceove pyramídy (Laplacean Pyramids)* [18].

#### **Pyramídové zmiešavanie**

Princípom algoritmu je zo vstupného obrázku vytvoriť pyramídu. Pyramída pozostáva z niekoľkých vrstiev (levelov), pričom každá menšia vrstva pyramídy má o polovicu menšie rozlíšenie ako predchádzajúca (2.3.10). Počet vrstiev pyramídy závisí od toho, aké hladké zmiešavanie chceme dosiahnuť. V každej úrovni sa 4 pixely z predchádzajúcej vrstvy zlúčia do jedného pixelu. Po zostavení pyramídy sa zmiešava postupne každá vrstva pyramídy. Po dokončení zmiešavania sa pyramída zlúči spať do jedného obrazu [11].

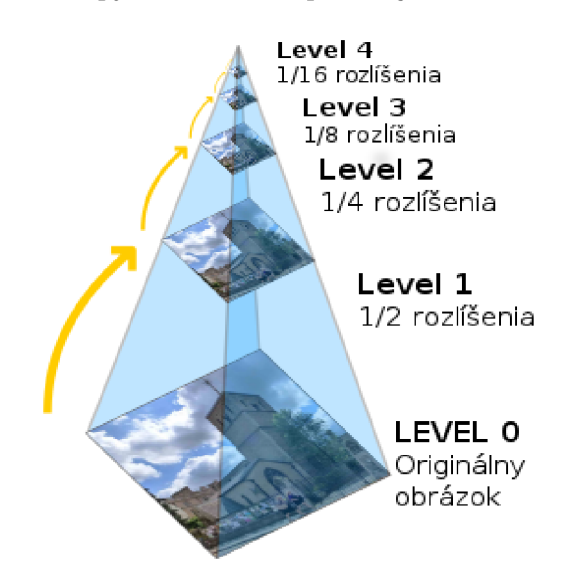

Obr. 2.3.10: Laplaceova pyramída s piatimi vrstvami<sup>5</sup>.

**<sup>5</sup> zdroj: [https://en.wikipedia.org/wiki/Pyramid\\_\(image\\_processing\)](https://en.wikipedia.org/wiki/Pyramid_(image_processing)** 

### **Kapitola 3**

# Vykreslovanie bodov v priestore

Trojrozmerný priestor (3D) je definovaný tromi rozmermi (výška, šírka, hĺbka). V matematike sa používa skratka  $n - D$  alebo  $nD$  pre n-rozmerný euklidovský priestor [1]. N-rozmerný euklidovský priestor  $E_n$  je množina všetkých usporiadaných n-tíc  $X = (x_1, x_2, \ldots, x_n)$  reálnych čísel. Ďalej je definovaná vzdialenosť  $p$  dvoch ľubovoľných n-tíc  $X = (x_1, x_2, \ldots, x_n),$  $Y = (y_1, y_2, \ldots, x_n)$  pomocou nasledujúceho vzťahu:

$$
p(X,Y) = \sqrt{(x_1 - y_1)^2 + (x_2 - y_2)^2 + \dots + (x_n - y_n)^2}
$$
\n(3.1)

N-tica  $X = (x_1, x_2, \ldots, x_n)$  reálnych čísel sa nazýva bod priestoru  $E_n$  a čísla  $x_1, x_2, \ldots, x_n$ sú súradnice tohto bodu. Keď *n =* 3, hovoríme o trojrozmernom euklidovskom priestore. Bežne je reprezentovaný symbolom  $\mathbb{R}^3$  [19].

Trojrozmerný priestor bude v práci využívaní pri zobrazovaní panoramatických fotiek a pri vykreslovaní bodov trajektorie. Použitý bude pri tom karteziánsky súradnicový systém a sférický súradnicový systém.

### 3**.1** Súradnicový systém

Účelom súradnicového systému je jednoznačne určiť polohu objektu alebo bodu v prestore. Priestor môže doslovne znamenať fyzický priestor, ale vo všeobecnosti ide o priestor premenných, kde každá dimenzia zodpovedá jednej premennej.

Pre zobrazovanie bodov v priestore (či už v dvojrozmernom, alebo viacrozmernom) sa používajú viaceré súradnicové systémy [3].

#### **3.1.1 Karteziánsky súradnicový systém**

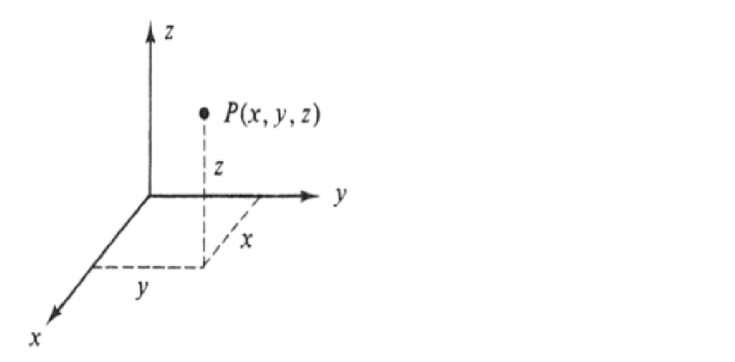

Obr. 3.1.1: Karteziánsky súradnicový systém<sup>1</sup>.

Jeden z najpoužívanejších súradnicových systémov je karteziánsky súradnicový systém. V tejto práci sa využíva pri vykreslovaní jednotlivých bodov trajektorie na plátno.

Pre trojrozmerný súradnicový systém sú vybrané tri kolmé roviny, ktoré sú navzájom kolmé. Tri súradnice bodu popisujú vzdialenosti ku každej rovine. V závislosti od smeru a poradia súradnicovej osi môže byť systém pravostranný alebo ľavostranný. Karteziánsky súradnicový systém je veľmi všestranný, ale pre niektoré aplikácie, ktoré napríklad používajú mnoho kriviek, alebo komplexné čísla, je jednoduchšie použiť súradnicový systém založený na kruhu. To je napríklad *polárny* súradnicový systém pre 2D a *valcovitý* a *sférický*  súradnicový systém pre 3D [3].

### **3.1.2 Polárny súradnicový systém**

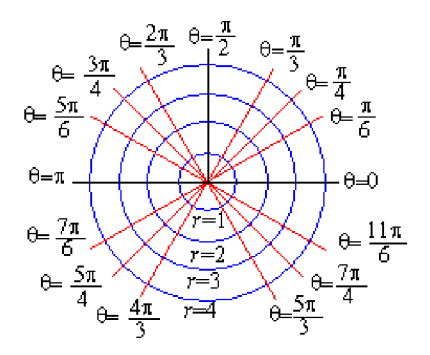

Obr. 3.1.2: Polárny súradnicový systém<sup>2</sup>.

Polárny súradnicový systém je dvojrozmerný súradnicový systém, v ktorom každý bod v rovine je určený vzdialenosťou od počiatku a uhlom od pozitívnej osi x. Počiatok je tiež nazývaný referenčný bod a je analogický k počiatku karteziánskeho súradnicového systému. Dva základné parametre sú: r - vzdialenosť v radiánoch medzi bodom a počiatkom, *9*  uhol medzi bodom a pozitívnou osou x [4].

Polárne súradnice r a *9* môžu byť prevedené na karteziánske súradnice *x a y s* využitím trigonometrických funkcií:

**<sup>1</sup> zdroj: [https://www.encyclopediaofmath.org/index.php/Euclidean\\_space](https://www.encyclopediaofmath.org/index.php/Euclidean_space)** 

**<sup>2</sup> zdroj: <https://math.etsu.edu/multicalc/prealpha/Chap3/Chap3-l/part2.htm>**

$$
x = r \cos \theta \tag{3.2}
$$

$$
y = r\sin\theta\tag{3.3}
$$

Karteziánske súradnice *x* a *y* môžu byť prevedené na polárne súradnice *r* a  $\theta$  ak  $r \geq 0$  a  $\theta$ je na intervale  $(-\pi, \pi)$ :

$$
r = \sqrt{x^2 + y^2} \tag{3.4}
$$

$$
\theta = \arctan \frac{y}{x}
$$
\n(3.5)

Polárný súradnicový systém je základom pre pochopenie nasledujúcich súradnicových systémov, ktoré sa v tejto práci využívajú. Konkrétne pri práci s panoramatickou fotografiou, ktorá je zobrazená vo *sférickom súradnicovom systéme* (3.1.3).

#### **3.1.3 Sférický súradnicový systém**

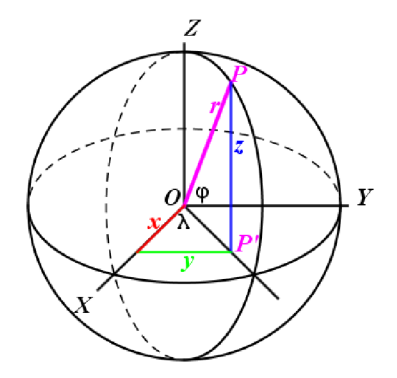

Obr. 3.1.3: Sférický súradnicový systém<sup>3</sup>.

Sférické súradnice môžu byť zobrazené ako 3D rozšírenie polárnych súradníc. V tomto prípade je tretí parameter uhol  $\varphi$ , ktorý je meraný od severného pólu<sup>4</sup>. Hodnota  $r$  odkazuje na celkovú vzdialenosť bodu od počiatku. Pri sférických súradniciach sa používajú pojmy zemepisná dľžka a zemepisná šírka. Zemepisná šírka je  $\theta$  v rozsahu 360° ( $2\pi$  radiánov). Zemepisná dĺžka je  $\Phi$  v rozsahu 180 $\degree$  ( $\pi$  radiánov) [4].

Sférické súradnice  $r$  a  $\theta$  a  $\Phi$  môžu byť prevedené na karteziánske súradnice  $x, y$  a z ak platí  $r \in (0,\infty)$  a  $\theta \in (0,\pi)$ :

$$
x = r \cos \theta \sin \Phi \tag{3.6}
$$

$$
y = r\sin\theta\sin\Phi\tag{3.7}
$$

$$
z = r \cos \Phi \tag{3.8}
$$

**<sup>3</sup> zdroj: https : //[www.nosco.ch/mathematics/en/earth-coordinates.php](http://www.nosco.ch/mathematics/en/earth-coordinates.php)** 

**<sup>4</sup>severný pól 0°, východný 90°, južný 180° a západný 270°** 

Karteziánske súradnice *x, y* a *z* môžu byť prevedené na sférické súradnice r a *9* pomocov nasledujúcich vzťahov:

$$
r = \sqrt{x^2 + y^2 + z^2} \tag{3.9}
$$

$$
\theta = \arctan\frac{y}{z} \tag{3.10}
$$

$$
\Phi = \arccos \frac{z}{r} \tag{3.11}
$$

Sférický súradnicový systém sa využíva napríklad pri zobrazovaní panoramatických fotografií.

### 3.2 Geometrické zobrazenia

Geometrické zobrazenie je zobrazenie, ktoré ku každému bodu *A* útvaru *U* priradí práve jeden bod *A'* útvaru *U'.* Geometrické zobrazenie je možné vykonať vo viacerých priestoroch, či už 2D alebo 3D. Bod *A* je takzvaný vzor a bod *A'* sa označuje ako obraz [6]. Podľa toho, ktoré vlastnosti sa pri geometrickej transformácii zachovávajú a ktoré nie, je možné rozdeliť geometrické transformácie na dve skupiny:

- lineárna transformácia zobrazenie z jedného vektorového priestoru do druhého, pričom zachováva lineárne kombinácie, patrí sem napríklad *zväčšenie, skosenie* a *rotácia*
- afinná transformácia zobrazenie z jedného vektorového priestoru do druhého, pričom zachováva kolinearitu a deliaci pomer, inak povedané, je to lineárna tranformácia nasledovaná posunom. Všetky základné geometrické transformácie sú afinné.

Medzi základné geometrické transformácie patrí *identita, posun, zmena mierky, rotácia, skosenie...* [20]. Pre potreby práce nás budú zaujímať hlavne geometrické zobrazenia *rotácia zmena mierky* a *posun* v trojrozmernom priestore. Konkrétne pri manipulácii s panoramatickými fotografiami geometrické transformácie rotácia a zmena mierky a pri manipulácii s vykreslenou trajektóriou okrem rotácie a zmeny mierky aj posun.

#### **3.2.1 Zmena mierky**

Zmena mierky sa aplikuje v smere jednotlivých osí. Pre 2D rovinu sa využíva nasledujúca trasnformačná matica:

$$
S = \begin{bmatrix} S_x & 0 & 0 \\ 0 & S_y & 0 \\ 0 & 0 & 1 \end{bmatrix}
$$
 (3.12)

V prípade, že  $S_{x,y} > 1$  jedná sa o zväčsenie. Ak  $0 < S_{x,y} < 1$  vykoná sa zmenšenie. Ak *Sx ,y* < 0 dochádua k prevráteniu, respektíve k zrkadleniu. Pri zmene mierky v 3D sa matica rozšíri o ďalšiu dimenziu [20]:

$$
S = \begin{bmatrix} S_x & 0 & 0 & 0 \\ 0 & S_y & 0 & 0 \\ 0 & 0 & S_z & 0 \\ 0 & 0 & 0 & 1 \end{bmatrix} \tag{3.13}
$$

$$
S^{-1} = \begin{bmatrix} 1/S_x & 0 & 0 & 0 \\ 0 & 1/S_y & 0 & 0 \\ 0 & 0 & 1/S_z & 0 \\ 0 & 0 & 0 & 1 \end{bmatrix}
$$
 (3.14)

### **3.2.2 Rotácia**

Poloha bodu po určitom otočení okolo počiatku sa dá jednoducho získať vynásobením súradníc s rotačnou maticou. Rotačná matica je matica, ktorá sa používa na vykonanie rotácie v euklidovskom priestore. Pre rotáciu v 2D rovine sa používa špeciálna  $2 \times 2$  ortogonálna matica.

$$
R = \begin{bmatrix} \cos \theta & -\sin \theta & 0\\ \sin \theta & \cos \theta & 0\\ 0 & 0 & 1 \end{bmatrix}
$$
 (3.15)

Rotácia v 3D je zložitejšia, pretože otáčanie je možné okolo súradnicový osí *x, y* aj *z.*  Nasledujúce tri rotačné matice rotujú vektory okolo osí *x, y* a *z* v troch dimenziách [17]:

$$
R_x(\theta) = \begin{bmatrix} 1 & 0 & 0 & 0 \\ 0 & \cos \theta & \sin \theta & 0 \\ 0 & -\sin \theta & \cos \theta & 0 \\ 0 & 0 & 0 & 1 \end{bmatrix}
$$
 (3.16)

$$
R_y(\theta) = \begin{bmatrix} \cos \theta & 0 & \sin \theta & 0 \\ 0 & 1 & 0 & 0 \\ -\sin \theta & 0 & \cos \theta & 0 \\ 0 & 0 & 0 & 1 \end{bmatrix}
$$
 (3.17)

$$
R_z(\theta) = \begin{bmatrix} \cos \theta & \sin \theta & 0 & 0 \\ -\sin \theta & \cos \theta & 0 & 0 \\ 0 & 0 & 1 & 0 \\ 0 & 0 & 0 & 1 \end{bmatrix}
$$
 (3.18)

#### **3.2.3 Posun**

Na rozdiel od ostatných geometrických zobrazení posun je afinná transformácie bez žiadneho fixného bodu. Napríklad pri rotácii alebo pri zmene mierky je fixným bodom ich počiatok. Pre posun bodu v rovine s homogénnymi súradnicami *P(x, y,* 1) sa použije vektor posunutia  $\vec{T}(x_x, d_y)$ . Maticový zápis transformácie [20]:

$$
[x', y', 1] = [x, y, 1] \times \begin{bmatrix} 1 & 0 & 0 \\ 0 & 1 & 0 \\ d_x & d_y & 1 \end{bmatrix}
$$
 (3.19)

$$
x' = x + d_x, \quad y' = y + d_y \tag{3.20}
$$

Pri 3D posunutí sa jednoducho rozšíri matica o jednu dimenziu:

$$
T = \begin{bmatrix} 1 & 0 & 0 & 0 \\ 0 & 1 & 0 & 0 \\ 0 & 0 & 1 & 0 \\ d_x & d_y & d_z & 1 \end{bmatrix}
$$
 (3.21)

$$
T^{-1} = \begin{bmatrix} 1 & 0 & 0 & 0 \\ 0 & 1 & 0 & 0 \\ 0 & 0 & 1 & 0 \\ -d_x & -d_y & -d_z & 1 \end{bmatrix}
$$
 (3.22)

### 3.3 Eulerove uhly

Teleso v priestore má k sebe priradený súradnicový rámec (coordinate frame), ktorý sa nachádza v strede telesa. Tento rámec sa nazýva *tělesový rámec (body frame)* alebo *lokálny rámec (local frame).* Pozícia, orentácia a pohyb telesa môže byť popísaná pomocou *svetového rámca (world frame)* alebo *zotrvačného rámca (inertial frame)* [10].

Na základe orientácie tělesového rámca možno určiť uhly medzi tělesovým rámcom a zotrvačným rámcom. Tieto uhly sú tri (každý pre jednu os) a anzývajú sa Eulerove uhly:

- $\bullet\,$ roll uhol $\phi$ okolo osi $x$
- pitch uhol *9* okolo osi *y*
- yaw uhol  $\psi$  okolo osi  $z$

Ako príklad z praxe dobre poslúži obrázok lietadla (3.3.4), na ktorom sú zobrazené Eulerove uhly. Lietadlo môže vykonať tri nezávislé rotácie: *roll* okolo osi *x* (od kokpitu k chvostu), *pich* okolo osi *y* (kokpitom smerom hore, alebo dole) a *yaw* okolo osi *z* (kokpitom smerom doľava alebo doprava).

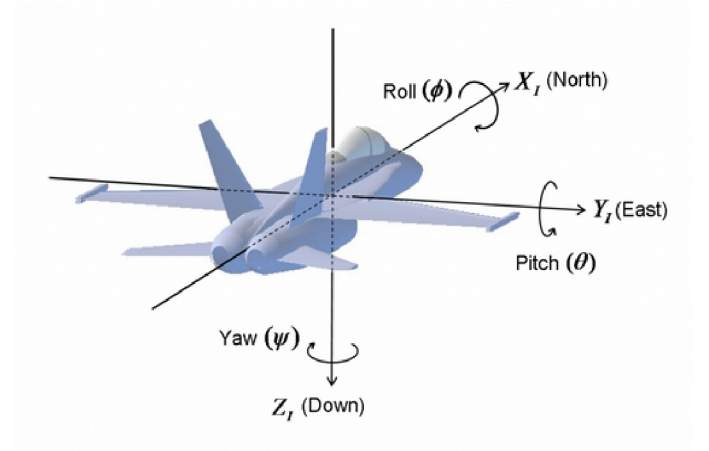

Obr. 3.3.4: Eulerove uhly v  $\text{praxi}^5$ .

**<sup>5</sup> zdroj: <http://www.chrobotics.com/library/understanding-euler-angles>** 

## **Kapitola 4**

# State of the Art

Existuje viacero hardvérových zariadení a softvérovýh aplikácií, ktoré môžu byť použité pri riešení tejto práce. Dôležitý je výber vhodnej kamery pre zaznamenávanie 360° videa, prípadne snímanie fotiek. Následne treba použiť softvér, ktorý nasnímané dáta spracuje a zobrazí užívateľovi. Keďže dostupných je viacero možností, treba zvážiť, ktoré zariadenie (softvér) je cenovo dostupné a poskytuje uspokojujúce výsledky.

### 4**.1** 360° kamery

Pri výbere kamery je rozhodujúca dostupnosť, cena, kvalita fotiek a videa, či existencia a použiteľnosť podporného softvéru.

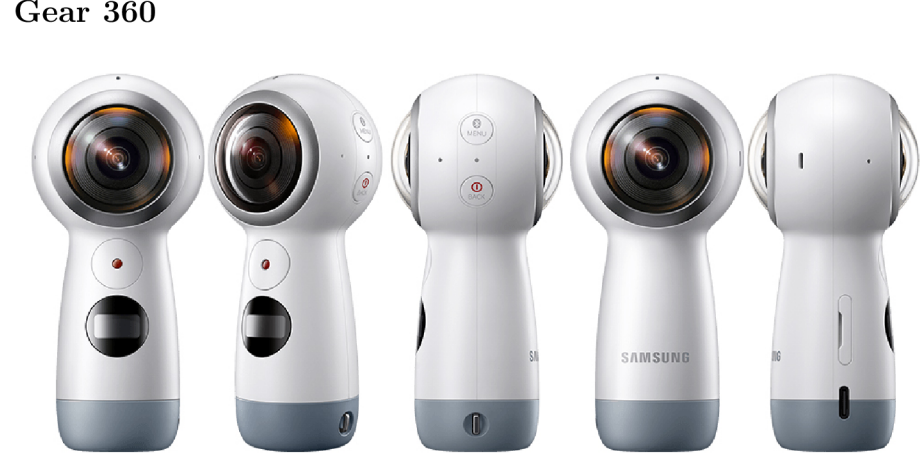

### **4.1.1 Gear 360**

Obr. 4.1.1: Gear  $360<sup>1</sup>$ .

Kamera Gear 360 je vyvíjaná spoločnosťou Samsung Electrtonics. Umožňuje nahrávanie v rozlíšení 4K pri 30fps a tiež živé vysielanie. Výdrž batérie je udávaná akolo 130 minút. Kamera má zabudovanú Wi-Fi a je možné ju pripojiť pomocou USB. Veľkosť kamery je 45x100x46 milimetrov. Nevýhodou je, že zariadenie je kompatibilné iba so smartfónmi značky Samsung a tiež podporné aplikácie nie sú na úrovni ako pri konkurencii. Cena Smasung Gear 360 2016 sa pohybuje od 5000 $k\check{c}^2$ .

**<sup>1</sup> zdroj: https : //vrscout.com/news/new-samsung-gear-360-in-store/** 

**<sup>2</sup> zdroj: http : //[www.samsung.com/global/galaxy/gear-360/](http://www.samsung.com/global/galaxy/gear-360/)** 

### **4.1.2 Kodak SP360**

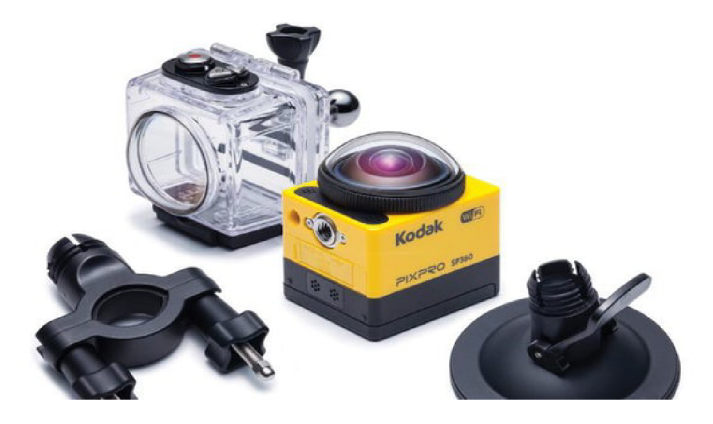

Obr. 4.1.2: Kodak SP360<sup>3</sup>.

Spoločnosť Kodak vyvíja viaceré modely outdoorových kamier. Jedným z modelov je aj SP360. Kamera nahráva videá v rozlíšení HD, vo vyšších verziách (napríklad model SP360 4K) aj vo vyššom rozlížení. Kamera je prispôsobená na okolité vplyvy. Je vodeodolná, prachuvzdorná a mrazuvzdorná. Kamera má zabudovaný malý display, konektivita je zabezpečená pomocou Wi-Fi a USB. Veľkosť kamery je 41x50x38 milimetrov a udávaná výdrž batérie je 160 minút. Ku kamere existuje viacero podporných aplikácií, ktoré sú dobre prepracované a kompatibilné so zariadeniami Windows, iOS a Android. Kamera sa predáva vo viacerých verziách. Vo verzií full HD sa cena pohybuje od  $6000k\check{c}^4$ .

### **4.1.3 Ricoh Theta S**

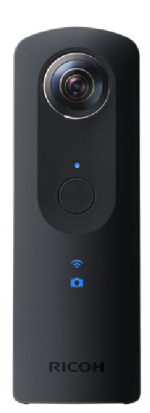

Obr. 4.1.3: Ricoh Theta  $S^5$ .

Kamera Ricoh Theta S umožňuje nahrávanie videa v rozlíšení full HD pri 30fps a tiež poskytuje režim živého vysielania v rovnakom rozlíšení. Kameru je možné pripojiť pomocou USB, HDMI alebo Wi-Fi. Výdrž batérie je okolo 175 minút a veľkosť kamery je 44x130x23 milimetrov.

**<sup>3</sup> zdroj: <https://newatlas.com/kodak-pixpro-sp360/34498/>** 

**<sup>4</sup> zdroj: https : //kodakpixpro.com/Americas/cameras/actioncam/sp360/** 

**<sup>5</sup> zdroj: https : //theta360.com/en/about/theta/s.html** 

Na rozdiel od konkurenčných kamier, Ricoh Theta S poskytuje niektoré špeciálne vlastnosti, ako napríklad kompatibilita s Google Street View aplikáciou alebo viacero signalizačných diód, ktoré uľahčujú prácu s kamerou. Ďalšou výhodou kamery je, že k nej existuje viacero oficiálnych a aj neoficiálnych aplikácií spustitelných na viacerých operačných systémoch. S kamerou sa dá pracovať aj pomocou aplikačného programovacieho rozhrania (API). Cena modelu S sa pohybuje od 8000kč<sup>6</sup>.

### 4.2 Softvér pre nahrávanie dát

Nahrávanie obrazových dát pomocou kamery je potrebné zosynchronizovať s dalšími funkciami mobilnej senzorickej platformy (zachytávanie polohy pomocou laseru, vykreslovanie trajektorie). Možnosti sú nasledujúce:

- Robot Operating System (ROS) množina softvérových knižníc a nástrojov, ktoré pomáhajú vytvoriť robotické aplikácie. Aj ked ROS nie je operačný systém, poskytuje služby ako napríklad kontrola zariadení na nízkej úrovni, abstrakcia hardvéru, implementácia bežne používaných funkcií, prenos správ medzi procesmi a správa balíkov. Bežné súbory procesov založených na protokole ROS sú reprezentované v architektúre grafov, kde spracovanie prebieha v uzloch, ktoré môžu prijímať, posielať a multiplexovať senzory, riadenie, stav, plánovanie, pohon a ďalšie správy. Jazykové nástroje a hlavné klientské knižnice (C++, Python a Lisp) sú voľne dostupné (open source) a slúžia na komerčné a výskumné účely [15].
- Knižnica libmtp pracuje nad protokolom MTP (media transfer protocol), čo umožňuje automatický prenos súborov z prenosných zariadení (pripojenie kamery pomocou USB). Knižnica poskytuje funkcie umožňujúce prácu s kamerou ako napríklad spustenie nahrávania, ukončenie nahrávania, zobrazenie stavu betérie, sťahovanie nasnímaných dát a ďalšie<sup>7</sup>.
- Knižnica libgphoto2 knižnica veľmi podobná knižnici libmtp, hlavným rozdielom týchto dvoch knižníc je, že každá je vyvýjaná pre iné typy kamier<sup>8</sup>.

### 4.3 Softvér pre spracovanie obrazových dát

Nahrané dáta z kamery sú vo formáte dual-fisheye. Keďže výstupom práce je virtuálna prehliadka a aplikácie na tvorbu virtuálnych prehliadok nepodporujú formát dual-fisheye, je nutné previesť formát dual-fisheye na formát equirectangular, ktorý sa dá ďalej spracovať pre vytvorenie 360° prehliadky. Na prevod formátov sa dá použiť viacero aplikácií:

• Hugin – viacplatformný open source editačný program slúžiaci na spájanie (stitching) obrázkov. Stitching sa vykonáva niekoľkými prekrývajúcimi sa fotografiami odohranými z rovnakého miesta a pomocou kontrolných bodov sa zarovnávajú a pretvárajú fotografie tak, aby sa dali spojiť do väčšieho obrazu. Program neumožňuje automatický prevod formátu videa, pracovať sa dá iba so samostatnými obrázkami. Softvér poskytuje radu užitočných funkcií avšak na používanie je komplikovaný a zdĺhavý,

**<sup>6</sup> zdroj: https : //theta360.com/en/about/theta/s.html** 

**<sup>7</sup> zdroj: <http://libmtp.sourceforge.net/>** 

**<sup>8</sup> zdroj: [http://www.gphoto.org/proj/libgphoto2](http://www.gphoto.org/proj/libgphoto2/)/** 

pretože napríklad pre stitching je nutné nastaviť viacero parametrov. Program je spustiteľný na platformách Windows, mac OS aj Linux<sup>9</sup>.

- Pano $2VR -$ editačný program, ktorý je možné stiahnuť v dvoch verziách: zadarmo, alebo v platenej verzii Pano 2VR pro. V platenej verzií poskytuje program napríklad nahrávanie vytvorenej panorámy priamo do Google Street View a ďalšie funkcie uľahčujúce prácu s fotkami. Program je spustitelný na platformách Windows, mac OS aj  $\rm Linux^{10}$ .
- Molanis VR platený softvér, ktorý narozdiel od predchádzajúcich programov umožňuje aj editáciu 360° videa. Aplikácia prevedie video na formát equirectangular v rýchlom čase s kvalitným spojením (stitching) formátu dual-fisheye $^{11}$ .
- Oficálne aplikácie od výrobcov kamier väčšina spoločností vyrábajúcich 360 ° kamery vyvíja na editáciu vlastný softvér. Sú to napríklad: Ricoh Theta<sup>12</sup>, Kodak PIX- $PRO^{13}$ , Samsung Gear 360<sup>14</sup>. Softvéry sú vyvíjané špeciálne pre dané kamery a dosahujú kvalitné výsledky, hlavne presné spájanie (stitching).
- ffmpeg mulimediálny framework, ktorý dokáže kódovať, dekódovať, prekladať, streamovať, filtrovať, přeformátovat a prehrať rôzny multimediálny obsah. Tento framework spustiteĽný na viacerých platformách: Linux, Mac OS, Microsoft Windows, BSD, Solaris atď. V širokej škále prostredia architektúry a konfigurácie<sup>15</sup>.

### 4.4 Virtuálna prehliadka

- Tourweaver 7 profesionálny softvér na vytváranie virtuálnych prehliadok. Do virtuálnej prehliadky je možné pridať zvuk, video, mapy, informačné body, 3D modely a ďalšie. Vytvorená prehliadka môže byť následne publikovaná offline alebo online pomocou Flash/HTML5. Softvér je platený a spustitelný na platformách Windows a Mac  $OS^{16}$ .
- Kolor autopano softvér je zameraný na jednoduché používanie, podporuje množstvo vstupných formátov videa aj fotiek. Výstupom sú formáty HTML5/Flash/Standalone. Softvér je platený a spustiteľný na platformách Windows, Mac OS a Linux $^{17}$ .
- Pannellum jednoduchý, bezplatný a open source prehliadač panoramatických fotografií vo webovom prehliadači. Používa formáty HTML5/CSS3 , JavaScript a WebGL. Vstupné panoramatické snímky môžu byť v kubickom formáte alebo vo formáte equirectangular. Používanie aplikácie je jednoduché vďaka aplikačnému programovaciemu rozhraniu (API), ktoré poskytuje viaceré funkcie na prácu s panoramatickými obrázkami ako napríklad pridávanie informačných bodov alebo prechodových bodov na ďal- $\text{šie fotografie}^{18}$ .

**<sup>:</sup> https : //wiki[.panotools.org/Hugi](http://panotools.org/Hugin)n** 

**<sup>:</sup> https : //ggnome.com/doc/pano2vr/5/** 

**<sup>:</sup><http://molanisvr.com/>** 

**<sup>:</sup> https : //theta360.com/en/support/download/** 

**<sup>:</sup> https : //kodakpixpro.com/Americas/support/downloads/** 

**<sup>:</sup><https://www.samsung.com/us/support/answer/ANS00060534/>** 

**<sup>:</sup> <https://www.ffmpeg.org/>** 

**<sup>:</sup> http : /[/www.easypano.com/virtual-tour-sof](http://www.easypano.com/virtual-tour-sof) tware.html** 

**<sup>:</sup> [http://www.kolor.com/wiki-en/action/view/Documentatio](http://www.kolor.com/wiki-en/action/view/Documentation)n** 

**zdroj: https : //pannellum.org/documentation/overview/** 

• Marzipano - prehliadač fungujúci na podobnom princípe ako Pannellum. Podporuje všetky najpoužívanejšie desktopové prehliadače a mobilné zariadenia. Obsahuje štandardné webové technológie a poskytuje výkonné Javascript API. Nevýhodou môže byť skutočnosť, že Marzipano vyžaduje najnovšiu verziu prehliadača Firefox alebo  $\text{Chrome}^{\text{19}}$ .

### 4.5 Systémy pre 3D mapovanie

Jedným z cieľov tejto práce je výber 360° kamery a jej integrovanie do systému pre 3D mapovanie. Tieto systémy dokážu mapovať priestor pomocou laserov a nahrané dáta sa dajú následne použiť na vykrelenie pôdorysu, vykreslenie 3D modelu, vykreslenie prejdenej trajektórie... V kombinácií s obrazovými dátami z kamery je možné výsledky lepšie a detailnejšie vizualizovať.

### **4.5.1 ZEB-CA M**

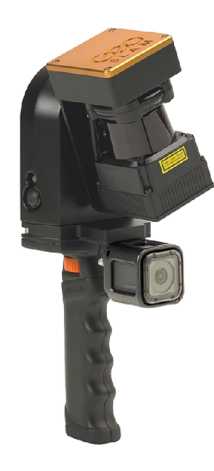

Obr. 4.5.4: Zariadenie ZEB-CAM slúžiace na mapovanie priestoru<sup>20</sup>.

Mapovacie zariadenie ZEB-CAM <sup>21</sup> je vyvíjané spoločnosťou *GeoSLAM.* Zariadenie skenuje prostredie pomocou dvoch skenerov: *ZEB-REVO* a *ZEB-REVO RT.* Naskenované údaje je možné vizualizovať pomocou technológie *GeoSLAM* Hub. Výhodou je, že dáta z kamery sa môžu použiť na ofarbenie bodov v 3D modeli. So zariadením sa jednoducho manipuluje, pretože je malé a dá sa prenášať v jednej ruke. Hlavnou nevýhodou je, že vstavaná kamera nie je sférická.

**<sup>1 9</sup> zdroj : <http://www.marzipano.net/>** 

**<sup>2 0</sup> zdroj : http : //optron.com/geoslam/products/zeb-revo/** 

**<sup>2 1</sup> zdroj : <https://geoslam.com/technology/>** 

### 4.5.2 Prototyp "Do batohu"

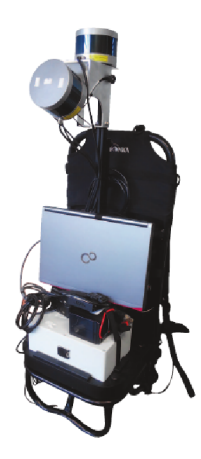

Obr. 4.5.5: Prototyp zariadenia "do batohu". Na obrázku je platforma ešte bez kamery, výber a použitie sférickej kamery je súčasťou tejto práce.

Technológia "do batohu" je prenositeľný systém pre 3D mapovanie. Technológia je vyvíjaná na *Fakultě informačnch technologií* v spolupráci s firmou *Geodrom.* Systém využíva laserové skenovanie, ktoré zabezpečujú dva sensory typu *Velodyne LiDAR.* Z meraní je možné za podpory gyroskopu a inerciálnej jednotky vytvoriť výsledný 3D model (4.5.6). Tento 3D model je vo forme tzv. mračna bodov (point cloud). Pri tvorbe 3D modelu sa pre zarovnávanie a registáciu využíva metóda *CLS (Collar Line Segments)* [13]. Zariadenie je umiestnené v prenosnom batohu, ktorý má užívateľ na chrbte a počas procesu laserového skenovania má tak možnosť kontrolovať celý proces pomocou online náhľadu v mobilnom zariadení (smartfón alebo tablet). Na rozdiel od predchádzajúceho systému (4.5.1) sa tento systém snaží o nahrávanie 360° videa s využitím sférickej kamery. Systém je vo fáze vývoja.

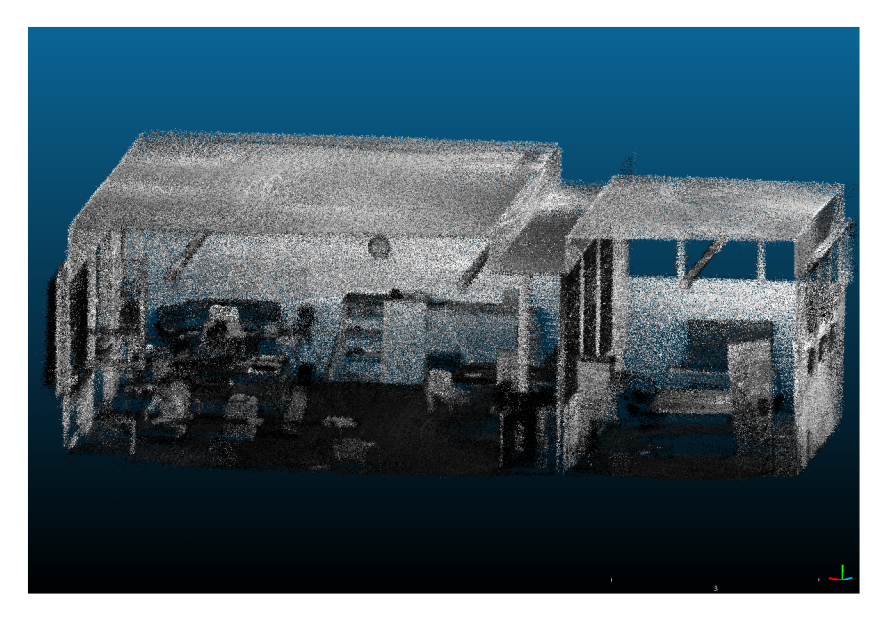

Obr. 4.5.6: Pohľad z boku na 3D model miestnosti

### **Kapitola 5**

# Návrh aplikácie

Aplikácia je rozšírením už existujúcej aplikácie, ktorá skenuje prejdené územie a následne modeluje 3D priestor, prepočítava trajektóriu, atd. Ďalšou funkciou je zaznamenávanie videa a následné vytvorenie virtuálnej prehliadky, čo je aj cieľom tejto práce. Mobilná senzorická platforma pozostáva z viacerých laserov a 360 stupňovej kamery, ktorá je pre potreby tejto bakalárskej práce podstatná. Lasery skenujú prostredie v okolí mobilnej platformy, na základe čoho je možné zmapovať územie a vykresliť prejdenú trajektória. Kamera pracuje v režime nahrávania videa, ktoré je potrebné dalej spracovať a vhodným spôsobom zobraziť užívateľovi. Tvorba aplikácie sa dá rozdeliť do niekoľkých celkov:

- nahrávanie obrazových dát
- spracovanie obrazových dát
- generátor prehliadky
- systém na zobrazenie virtuálnej prehliadky

### 5**.1** Nahrávanie obrazových dát

Pre nahrávanie videa sme sa rozhodli použiť kameru Ricoh Theta S (4.1), ktorá je schopná nahrávať video v rozlíšení full-HD pri 30 fps. Pomocou viacerých knižníc, prípadne API sa dá s kamerou pracovať. Dostupné knižnice pre prácu s kamerami poskytujú funkcie na prepínanie módu kamery, spustenie nahrávania a ukončenie nehrávania, ktoré sú postačujúce pre vytvorenie videa. Nahrávanie videa je teda možné spustiť súčasne s celou aplikáciou na nahrávanie dať. Neskôr však bude potrebná synchronizácia nahrávania obrazových dát a nahrávania trajektorie pretože tieto dva nezávislé procesy sa môžu časovo líšiť v niekoľkých sekundách. Je to spôsobené tým, že kamera sa musí spustiť, čo chvíľu trvá, rovnako pri ukončení nahrávania. Začanie nahrávania aj ukončenie nahrávania kamera signalizuje zvukovou notifikáciou. Po ukončení nahrávania je možné video uložiť, prípadne upravovať.

### 5.2 Spracovanie obrazových dát

Video je nasnímané vo formáte dual-fisheye. Toto video je potrebné pre dalšiu prácu previesť na formát equirectangular, číže musí byť vykonané spájanie (stitching), ktoré je pomerne zložitý proces a nie vždy sú výsledné fotky (video) v dobrej kvalite prepojené. Preto je dôležitý výber vhodného softvéru. Video vo formáte equirectangular sa ďalej dá použiť pri vytváraní virtuálnej prehliadky.

### 5.3 Generátor prehliadky

Generátor prezentácie, respektíve generátor výslednej virtuálnej prehliadky zabezpečí automatické vytvorenie virtuálnej prehliadky z akéhokoľvek videa vo formáte equirectangular a k nemu prislúchajúcej trajektorie v textovom formáte.

Z nahraného videa je potrebné vytvoriť fotky. Fotky treba z videa extrahovať v určitom časovom intervale (napríklad jedna desatina sekundy). Jednou z funkcií mobilnej senzorickej platformy je, že za pomoci laserov vie aplikácia prepočítať prejdenú trajektóriu. Táto trajektória pozostáva z viacerých bodov, pričom ku každému bodu prislúcha určitý čas. Na základe toho sa dá ku každému bodu tejto trajektorie priradiť fotka nasnímaná v tom istom čase. Ďalej je potrebné vyriešiť synchronizáciu fotiek s jednotlivými pozíciami v trajektorii, pretože pri spustení aplikácie začne mapovanie územia a nahrávanie videa v rôznom čase.

Čas spustenia (ukončena) nahrávania videa a čas spustenia (ukončenia) nahrávania trajektorie nemusia spolu korešpondovať. Avšak na základe dĺžky videa a dĺžky nahrávania trajektorie je možné, či už video, alebo trajektóriu vhodným spôsobom orezať. Orezaním sa rozumie odstránenie prebytočných bodov trajektorie. Na základe sledovaní sa dá predpokladať oneskorenie spustenia (ukončenia) nahrávania videa a na základe toho sa dá určiť, koľko bodov je treba odstrániť. Pri ukončení nahrávania je toto oneskorenie približne 1.5 sekundy. Oneskorenie sa môže líšiť v niekoľkých mikrosekundách za predpokladu použitia nezaťaženého systému, čo sa však vo výsledku výrazne neprejaví. Nezaťaženým systémom sa rozumie zariadenie (počítač), ktoré je určené výhradne na nahrávanie videa a skenovanie územia pomocou laserov. Neočakáva sa teda spúšťanie viacerých pamäťovo náročných procesov (aplikácií) súčasne. Výsledné fotky, prípadne video treba nejakým spôsobom zobraziť užívateľovi.

### 5.4 Systém na zobrazenie virtuálnej prehliadky

Virtuálna prehliadka pozostáva z dvoch častí, ktoré sú vzájomne prepojené. V jednej časti je zobrazená aktuálna fotka a v druhej časti je vykreslená trajektória. Ku každej fotke je jednoznačne priradený bod trajektórie. Pri kliknutí na nejaký bod trajektórie sa zmení zobrazená fotka na fotku, ktorá bola zaznamenaná v danom bode. Pre lepšiu prehľadnosť je dobré keď sa dá fotka aj prejdená trajekoria otáčať všetkými smermi a približovať a oddiaľovať.

### 5.5 Užívateľské rozhranie

Generátor prehliadky, alebo virtálnu prehliadku treba vhodným spôsobom zobraziť, či už ako desktopovú aplikáciu alebo ako webovú aplikáciu. Návrh užívateľského rozhrania sa uvažuje pri genátore prezentácie aj pri virtuálnej prehliadke. Výstup generátoru prezentácie je vstup pre virtuálnu prehliadku.

#### **5.5.1 Generátor prehliadky**

Generátor prehliadky slúži na vytvorenie novej virtuálnej prehliadky, ale aj na zobrazenie a spustenie už vytvorených virtuálnych prehliadok. Preto je možné tento generátor prehliadky rozdeliť na dve nezávislé časti.

V ľavej (5.5.1) časti *(Nová prehliadka),* ktorá slúži na vytvorenie novej virtuálnej prehliadky sa nachádza textové pole na pridanie názvu novej virtuálnej prehliadky. Pod ním sa nachádzajú tlačítka *Vybrat trajektóriu* a *Vybrať video,* ktoré slúžia na pridanie trajektorie v textovom formáte a na pridanie videa vo formáte equirectangular. Ďalej je umiestnené tlačítko *Spustiť prehliadku,* ktoré pri kliknutí vygeneruje a spustí novú virtuálnu prehliadku, ak sú nahrané správne dáta, to znamená trajektória vo formáte . *txt* a video vo formáte . *mp4*  v počte jedna.

V pravej časti (5.5.1) sú zobrazené už vytvorené virtuálně prehliadky spolu s fotografiou, názvom a časom vytvorenia, ktoré je možné zobraziť pomocou tlačítka *Start.* Toto tlačítko sa nachádza pri každej už vytvorenej a uloženej virtuálnej prehliadke.

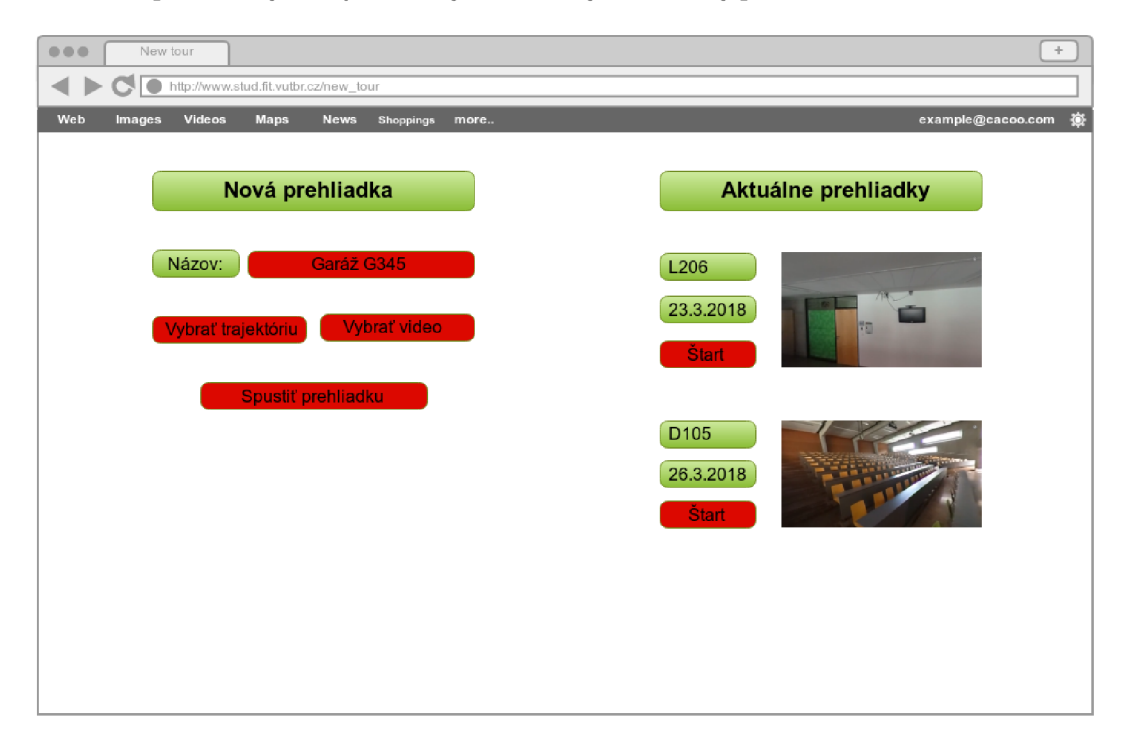

Obr. 5.5.1: Generátor prehliadky (návrh). Elementy, ktoré vyžadujú interakciu, teda vyplnenie textového pola, nahranie trajektorie a videa alebo spustenie generovania novej prezentácie sú vyznačené *červenou* farbou. Obyčajný text je vyznačený *zelenou* farbou<sup>1</sup> .

#### **5.5.2 Systém na zobrazenie virtuálnej prehliadky**

Virtuálna prehliadka rovnako ako generátor prehliadky pozostáva z dvoch častí: okno s panoramatickou fotkou a plátno s prejdenou trajektóriou.

V okne (5.5.2) (ľavá časť) je zobrazená panoramatická fotka, ktorú je možné približovať, oddiaľovať, alebo zväčšiť na celú obrazovku.

**<sup>1</sup> obrázok vytvorený pomocou online softvéru cacoo:<https://cacoo.com/>** 

Na plátne (5.5.2) (pravá časť) je vykreslená prejdená trajektória, ktorá pozostáva z jednotlivých bodov. Jeden bod je ofarbený inou farbou a to ten, ku ktoréme prislúchajúca fotka je aktuálne zobrazená (v ľavej časti prehliadky). V pravom hornom rohu plátna je vykreslená šípka, ktorá reprezentuje smer natočenia fotky. S posúvaním fotky v okne (ľavá strana virtuálnej prehliadky) sa mení smer šipky na plátne v pravom hornom rohu. Pri kliknutí na bod trajektorie sa v okne (ľavá strana virtuálnej prehliadky) zmení príslušná panoramatická fotografia.

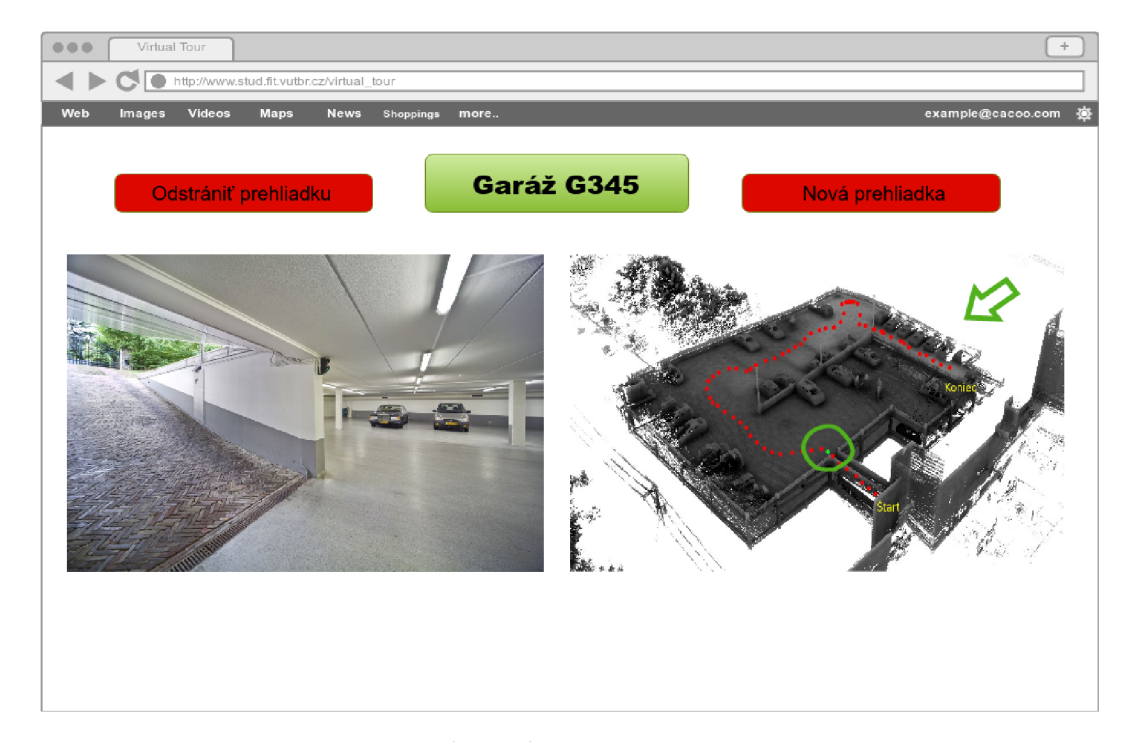

Obr. 5.5.2: Virtuálna prehliadka (návrh). Podobne ako pri predchádzajúcom obrázku (5.5.1), *červenou* farbou sú označené interaktívne tlačítka a to *Odstranit prehliadku* pre odstránenie aktuálnej virtuálnej prehliadky a tlačítko *Nová prehliadka,* ktoré umožňuje návrat ku generátoru prezentácie. *Zelenou* farbou je vyznačený názov virtuálnej prehliadky<sup>2</sup> .

Niekedy môže nastať situácia, že je vykreslená trajektória príliš veľká. To sa môže stať keď je napríklad mapované veľké územie, prípadne budova s viacerými poschodiami. Vo výsledku potom nie sú jednotlivé body trajektorie dobre viditeľné. Preto je vhodné vytvoriť vizualizér, ktorý dokáže s trajektóriou manipulovať. Túto manipuláciu môžu zabezpečiť viaceré tlačítka na približovanie, oddiaľovanie, posun všetkými smermi a rotácia okolo dvoch osí (pretože výsledná trajektória je zobrazená 2D).

**<sup>2</sup> obrázok vytvorený pomocou online softvéru cacoo:<https://cacoo.com/>** 

**zdroje: https : //[www.pinterest.com/pin/75576099973329815/,](http://www.pinterest.com/pin/75576099973329815/) <http://velodynelidar.com/news.php>** 

# **Kapitola 6**

# Implementácia

Implementácia vychádza z návrhu uvedeného v kapitole (5). Implementáciu je možné rozdeliť do dvoch ucelených celkov: získanie potrebných dát pre beh webovej aplikácie a samotná webová aplikácia a jej vytvorenie.

V prvej časti boli použité programovacie jazyky shell a python, pretože poskytujú knižnice potrebné pre prácu s kamerou. V druhej časti webové technológie HTML , CSS, PH P a JavaScript, pretože výsledná aplikácia (virtuálna prehliadka) fungujú ako webová aplikácia. Na nasledujúcom obrázku (6.0.1) je zobrazený celý postup vytvorenia virtuálnej prehliadky. Proces získania trajektorie nie je súčasťou tejto práce, ale je potrebný pre beh virtuálnej prehliadky, preto je na obrázku znázornený.

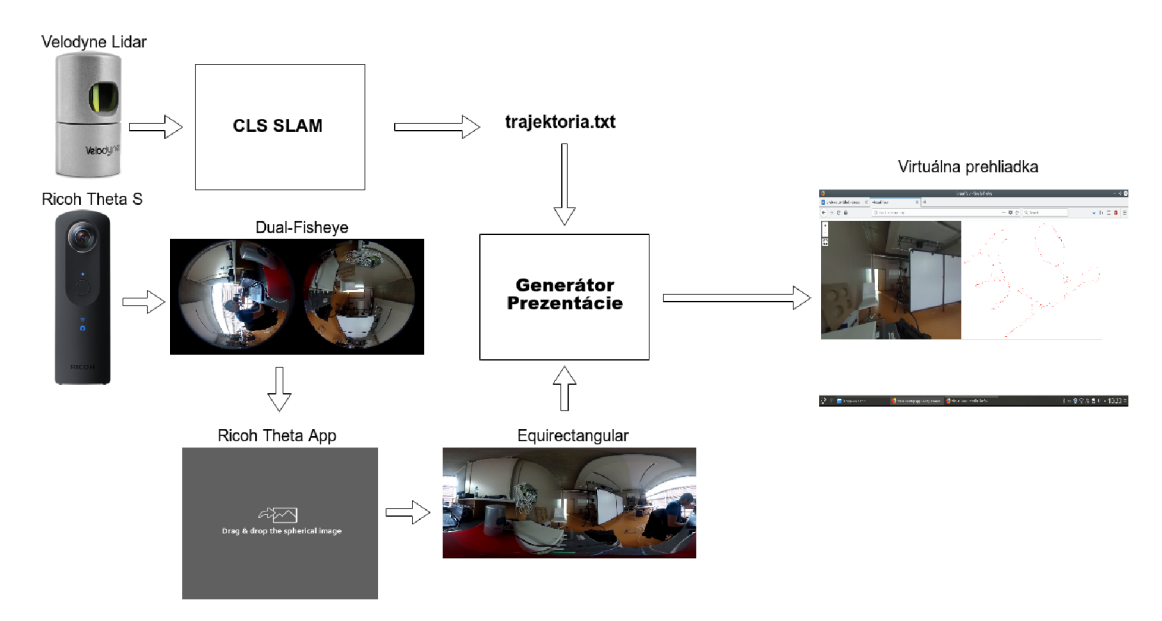

Obr. 6.0.1: Na obrázku je zobrazený celý postup od získania potrebných dát pre beh webovej aplikácie až po samotnú webovú aplikáciu (generátor prehliadky + virtuálna prehliadka).

### 6**.1** Získanie potrebných dát

Pre spustenie virtuálnej prehliadky sú potrebné dva súbory: video a prejdená trajektória. Trajektória je vypočítaná po spracovaní a zarovnaní laserových dát do 3D modelu. Získanie trajektorie však nie je súčasťou tejto práce. Nahrávanie videa sa dá zabezpečiť viacerými spôsobmi.

#### **6.1.1 Nahrávanie obrazových dát**

Najdôležitejšou časťou práce je výber vhodnej 360° kamery. Do úvahy pricháduajú kemery uvedené v kapitole (4). Kamera Kodak SP360 je určená primárne pre outdoor aktivity, čo nie je pre potreby práce nevyhnutné. Kamera Samgung Gear 360 je vhodnejšia a však problém môže byť s kompatibilitou. Preto je jedna z najvhodneších kamera Ricoh Theta S, ktorá okrem iného poskytuje viacero podporného softvéru a aplikačné programovacie rozhranie pre jednoduchú prácu s kamerou.

s kamerou je možná vo viacerých módoch:

- 1. pomocou *WiFi*
- 2. pomocou *USB* s využitím *Live Stream* režimu
- 3. pomocou *USB* s použitím *knižníc Ubgphoto2 + libmtp*

V prvom prípade *(WiFi)* je možné pracovať s kamerou momocou REST API. Tento prístup je vhodný napríklad pri intervalovom fotení ak je zvolený dostatočne velký interval medzi časmi snímania jednotlivých fotiek. Pri menšom intervale by bolo v krátkom časovom úseku nasnímaných viacero fotiek a ich sťahovanie by bolo pomalé. Nahrávanie videa by bolo podstatne pomalšie, pretože video by bolo možné sťahovať až po ukončení nahrávania, pričom pri intervalovom fotení je možné fotky sťahovať priebežne.

Druhá možnosť *(USB + Live Stream)* je vhodnejšia. S využitím ROSu s použitím **usb\_cam\_node<sup>1</sup>** je možné streamovať video do topicu, ktorý je uložený priamo v počítači. Ďalšou výhodou je, že netreba riešiť synchronizáciu s nahrávaním trajektorie, pretože je možné spustiť obe nahrávania v rovnakom čase. Hlavným problémom je, že video je ukladané vo forme postupnosti fotiek vo formáte dual-fisheye. Fotky, prípadne video je nutné previesť na formát equirectangular, pretože aplikácie ako napríklad *pannellum* (4.3) nepodporujú na vtupe formát dual-fisheye. Pre jednoduchosť a automatizáciu je jednouchšie previesť postupnosť fotiek na video, pretože by bolo zdĺhavé prevádzať každú fotku samostatne z formátu dual-fisheye na formát equirectanglar. Vo výsledku je teda potrebné previesť postupnosť fotiek na video, video následne prekonvertovať na formát equirectangular a video spätne rozkúskovať na fotky pre potreby virtuálnej prehliadky, čo môže byť pri veľkom videu vo vysokom rozlíšení pomalé. Hlavný problém však nie je rýchlosť, ale další problém nastáva pri konvertovaní videa z jedného formátu na druhý, výsledok je zobrazený na nasledujúcom obrázku (6.1.2). Režim *Live Stream* je primárne určený na živý prenos napríklad pomocou aplikácie *Skype.* 

**<sup>1</sup> zdroj: [http://wiki.ros.org/usb\\_cam](http://wiki.ros.org/usb_cam)** 

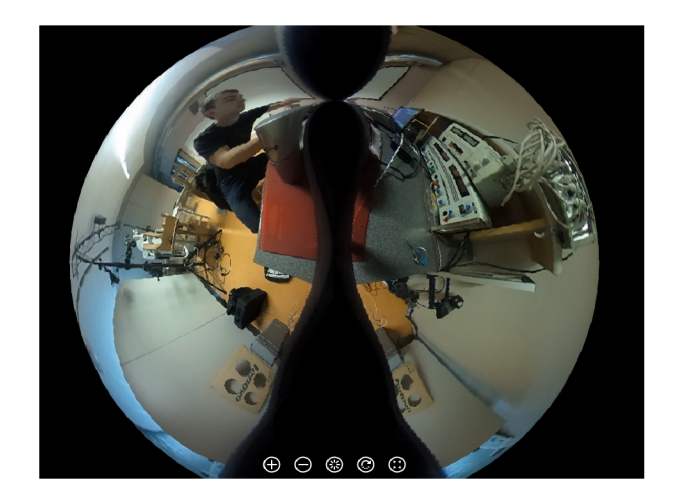

Obr. 6.1.2: Stitching videa nahraného pomocou *Live stream* režimu. Výsledok by mala byť celistvá guľa, no ako je možné vidieť na obrázku, v určitých miestach zostal nespojený obraz.

Tretia možnosť *(USB + knižnice Ubgphoto2/libmtp)* je pre potreby práce navhodnejšia. S využitím knižníc *Ubgphoto2,* prípadne *libmtp* je možné jednoduchým spôsobom spustiť a ukončiť nahrávanie a následne video stiahnuť do počítača. Problém nastáva pri synchronizácií, pretože spustenie nahrávania videa je oneskorené o 3-5 sekúnd v porovnaní s nahrávaním trajektorie. Ukončenie nahrávania videa nastane približne 1.5 sekundy skôr ako ukončenie nahrávania trajektorie. Na rozdiel od druhého prístupu je však video uložené ako jeden súbor (nie ako postupnosť fotiek) a po prekonvertovaní na formát equirectangular je stitching kvalitný. Tento prístup je podstatne rýchlejší ako ostatné možnosti.

Rozhodol som sa pre tretiu možnosť *(USB + knižnice Ubgphoto2/libmtp),* pretože tento spístup je od ostáných podstatne rýchlejšia problém synchronizácie sa dá vyriešiť pomerne rýchlo a s minimálnou nepresnosťou. Nahrávanie videa prebieha na operačnom systému Linux, pretože aj ostane, už implementované funkcie mobilnej platformy (nahrávanie trajektorie, 3D modelovanie ...), sú spustitelné na tomto operačnom systéme. Pre jednoduchosť a vzájomnú synchronizáciu jednotlivých funkcií aplikácie je tento operačný systém ideálny.

### **6.1.2 Spracovanie obrazových dát**

Na prácu s panoramatickými fotkami existuje viacero aplikácií. Pre prácu z videami je tento počet obmedzený. Jednou z možností je použitie aplikácie *ffmpeg* (4.3), ktorá je spustitelná z príkazového riadku (CLI - command line interface). Táto aplikácia však nie je primárne určená na prácu s panoramatickými fotografiami alebo videami, preto aj výsledný stitching nie je kvalitný. Ďalšia možnosť je použitie aplikácie MolanisVR, pri ktorej je už výsledný stitching kvalitný, táto aplikácie je však platená. Najideálnejšie je použiť oficiálnu aplikáciu od výrobcov kamery *Ricoh Theta Desktop app,* ktorá je zdarma a na prevod videa spotrebuje najmenej času. Okem toho má táto aplikácia interne skalibrované parametre použitej kamery, výsledok je teda v najlepšej kvalite. Aplikácia je spustitelná na operačnom systéme Windows alebo Mac OS.

### 6.2 Webová aplikácia

Výslednú webovú aplikáciu (generátor prehliadky + virtuálna prehliadka) je možné riešiť dvoma základnými spôsobmi: ako desktopová aplikácia alebo ako webová aplikácia.

Desktopová aplikácia je implementačně jednoduchšia, pre zobrazenie 3D trajektorie existuje viacero možností, napríklad **pcd\_viewer<sup>2</sup> .** Aplikácia by bola rýchlejšia, ako webová aplikácia, keďže tá je závislá od internetového pripojenia.

Webová aplikácia je implementačně zložitejšia hlavne kvôli trajektorií, ktorú treba užívateľovi zobraziť na čo neexistujú potebné knižnice a ručné vykresľovanie bodov v priestore je pomerne komplikované. Avšak na rozdiel od desktopovej aplikácie je webová aplikácia multiplatformná, teda spustitelná na operačnom systéme Linux, Windows, Mac OS atd. Ďalšou výhodou je, že aplikácia môže komunikovať so serverom a je teda prístupná všetkým užívateľom, ktorí majú internetové pripojenie.

Rozhodol som sa pre druhú možnosť, ktorá je síce zložitejšia na vytvorenie, ale poskytuje uspokojujúcejšie výsledky. Hlavné výhody tohoto prístupu sú multiplatformnosť a jednoduché zdieľanie obsahu.

### **6.2.1 Generátor prehliadky a synchronizácia**

Po nahraní trajektorie alebo videa sa objaví hláška oznamujúca úspech alebo neúspech nahrania. Oznamujúca hláška sa zobrazí aj pri zlom formáte súboru prípadne pri zlom počte súborov. Ak má video veľkú dĺžku, môže nahrávanie chvíľu trvať (záleží od internetového pripojenia). Počas nahrávania je zobrazená ikona signalizujúca nahrávanie. Aplikácia nekontroluje korešpondenciu nahraného videa a nahranej trajektorie. Aj keď trajektória nepatrí k videu (alebo naopak), aplikácia oreže body trajektorie (prípadne počet fotiek) aby bola dosiahnutá ich rovnaká dĺžka a vygeneruje novú virtuálnu prehliadku, ktorá sa otvorí na novej podstránke.

Video je pre potreby virtuálnej prehliadky nutné rozdeliť na fotky. To zabezpečí aplikácia *ffmpeg,* ktorá je dostatočne rýchla a spoľahlivá. V tomto momente sú vytvorené všetky potrebné súbory pre beh virtuálnej prehliadky. Nakoniec je potrebné vyriešiť synchronizáciu fotiek s trajektóriou. Jeden bod trajektorie reprezentuje presne jednu desatinu sekundy. K u každej fotke (10 snímkov za sekundu) prislúcha jeden bod trajektorie (jeden riadok súboru s trajektóriou). Preto by mal byť počet riadkov trajektorie a počet fotiek rovnaký. Zo sekcie  $(6.1.1)$  vieme, že ukončenie nahrávania trajektórie je o 1.5 sekundy oneskorené od ukončenia nahrávania videa ak nie je systém zaťažený. Na základe toho môžeme odstrániť poslednch 15 fotiek (1.5 sekundy), čím zabezpečíme približnú synchronizáciu konca nahrávania. Následne synchronizácia počiatku nahrávania sa zabezpečí odstánením bodov trajektorie aby korešpondoval počet fotiek s počtom bodov trajektorie.

Uvažovaný bol aj iný spôsob synchronizácie a to konkrétne nastavenie času kamery a pridanie časových značiek k videu. Táto možnosť je nepoužitelná, pretože časové značky je možné ukladať iba v sekundách, čo by bolo vo výsledku menej presné ako vyššie spomínaná metóda.

Po vykonaní synchronizácie je ukončený proces generovania prezentácie a zobrazí sa podstránka so samotnou virtuálnou prehliadkou. Generátor prehliadky je implementovaný pomocou programovacieho jazyka PHP.

#### **6.2.2 systém na zobrazenie virtuálnej prehliadky**

Na počiatku je zobrazená na ľavej strane prvá fotka (fotka nasnímané v prvej desatine sekundy) a na pravej strane vykreslená trajektória. Samotná virtuálna prehliadka teda po-

**<sup>2</sup> zdroj: https : //github.com/PointCloudLibrary/pcl/blob/master/visualization/tools / pcd\_viewer.cpp** 

zostáva z týchto dvoch častí, ktoré su vzájomne prepojené a existuje medzi nimi určitá závislosť. Konkrétne, pri klikaní na body trajektórie sa menia obrázky v okne pre panoramatické fotografie.

Prvá časť virtuálnej prehliadky je samotné zobrazenie panoramatickej fotografie. Pre potreby aplikácie sú pre zobrazenie panoramatických fotografií vhodné dva softvéry: Marzipano a Pannellum. Tieto prehliadače panoramatických fotiek sú voľne dostupné a užívateľsky veľmi podobné. Rozhodol som sa použiť prehliadač pannellum pre jeho jednoduché použitie, jednoduchú upraviteľnosť a pre možnosť vkladania tzv. *hot spots,* prípadne kompasu.

Druhá časť pozostáva z vykresľovania a s manipulácie s prejdenou trajektóriou. Existuje niekoľko online aplikácií, ktoré dokážu vykreslovat 3D body v priestore ako napríklad online **pcl\_viewer<sup>3</sup> .** Táto aplikácia je však v experimentálnej verzií a nefunguje tak ako by mala. Ďalším príkladom je aplikácia **potree<sup>1</sup> ,** manipulácia s ňou je ale príliš zložitá. Preto som sa rozhodol vykreslovať tieto body trajektórie pomocou vlastnej aplikácie. Vykresľovanie zabezpečuje funkcia implementovaná v programovacom jazyko JavaScript, ktorá načíta súbor s trajektóriou a postupne vykresluje jednotlivé body trajektorie. Jeden riadok je reprezentovaný transformačnou maticou, ktorá pozostáva z dvanástich čísel. Deväť čisel reprezentuje *rotačnú maticu* a ostatné tri reprezentujú súradnice *x, y* a *z.* Okrem vykreslenia pixelu na daných súradniciach sa vykreslí aj určité okolie pixelu, aby boli body dobre viditeľné. Pridané sú aj tlačítka na pohyb, toráciu a na približovanie a oddiaľovanie trajektórie. Pri manipulacii s trajektóriou sú využité transformačné matice pre rotáciu, posun a zmenu mierky. Ked užívateľ klikne na niektoré z týchto tlačítok, prenásobia sa súradnice bodov s príslušnou transformačnou maticou. Z výslednej matice sa použije len súradnica *x*  a súradnica *y* pretože je použité rovnobežné premietanie.

**<sup>3</sup> zdroj: [http://www.pointclouds.org/assets/viewer/pcl\\_viewer.html?load=XXXX](http://www.pointclouds.org/assets/viewer/pcl_viewer.html?load=XXXX) <sup>4</sup> zdroj: <http://potree.org/>** 

### **Kapitola 7**

# Vyhodnotenie výsledkov

Kapitola obsahuje popis použitých prístupov, prostriedkov či aplikácií a demonštruje vytvorené výsledky. Vysvetlený bude dôvod použitia daných prostriedkov, prístupov a popísané budú aj prípadné komplikácie.

Vyskúšané boli viaceré knižnice, softvéry prípadne aplikácie na nahrávanie obrazových dát, spracovanie obrazových dát, zobrazovanie panoramatických fotiek alebo na vykresľovanie 3D bodov. Bližie popísané boli v kapitole *State of the Arts* 4. Niektoré z nich boli použité pre potreby virtuálnej prehliadky, ktorá je základom tejto práce.

### **7.1** Zlepšenie vizuálnej inšpekcie

Hlavným cieľom tejto práce bolo zlepšiť vizuálnu inšpekciu nahraných dát. 3D model vo forme mračna bodov zrekonštruovaný z dát nahraných pomocou prototypu "do batohu"  $(7.1.1)$  síce poskytuje pekný 3D pohľad na mapovanú budovu, ale je v ňom tažké rozonať jednotlivé objekty.

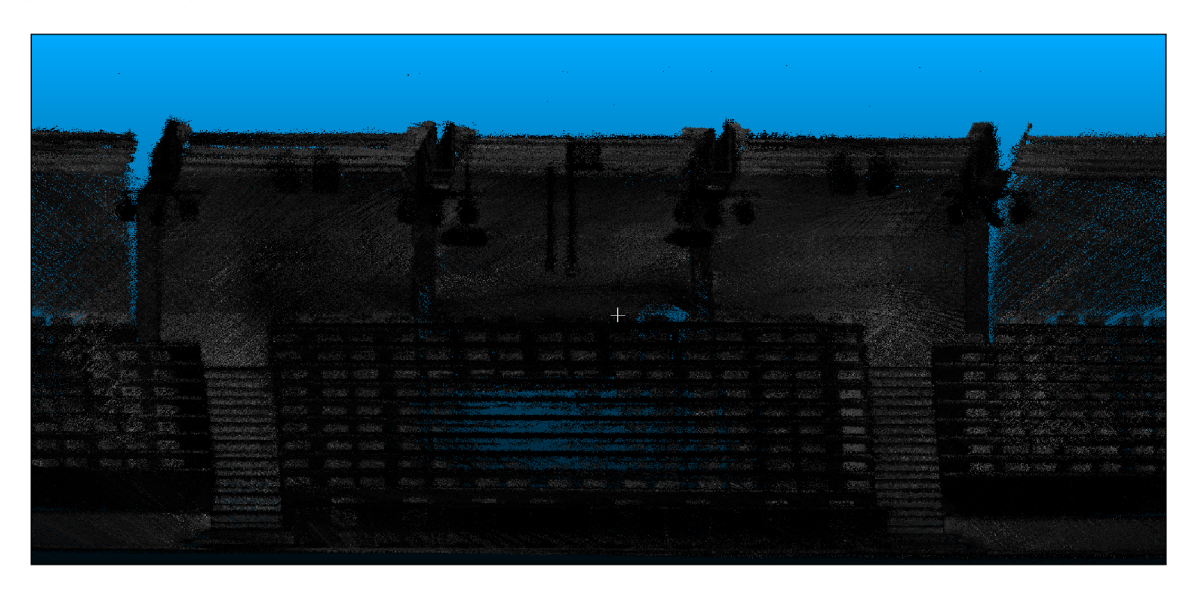

Obr. 7.1.1: Orezaný 3D model auly D105 na fakulte informačních technologií. Na obrázku je vidieť viaceré objekty, ale je zložité určiť, že sa jedná o stoličky.

Pre minimalizovanie problému s rozoznávaním objektov bola vytvorená webová aplikácia na generovanie a zobrazovanie virtálnych prehliadok. Aplikácia je spustitelná na akomkoľvek systéme s webovým prehliadačom a s prístupom na internet. Webová stránka môže byť uložená na webovom serveri a teda prístupná komukoľvek s odkazom. Webová aplikácia pozostáva z dvoch častí: generátor prehliadky (7.1.2) a virtuálna prehliadka (7.1.3).

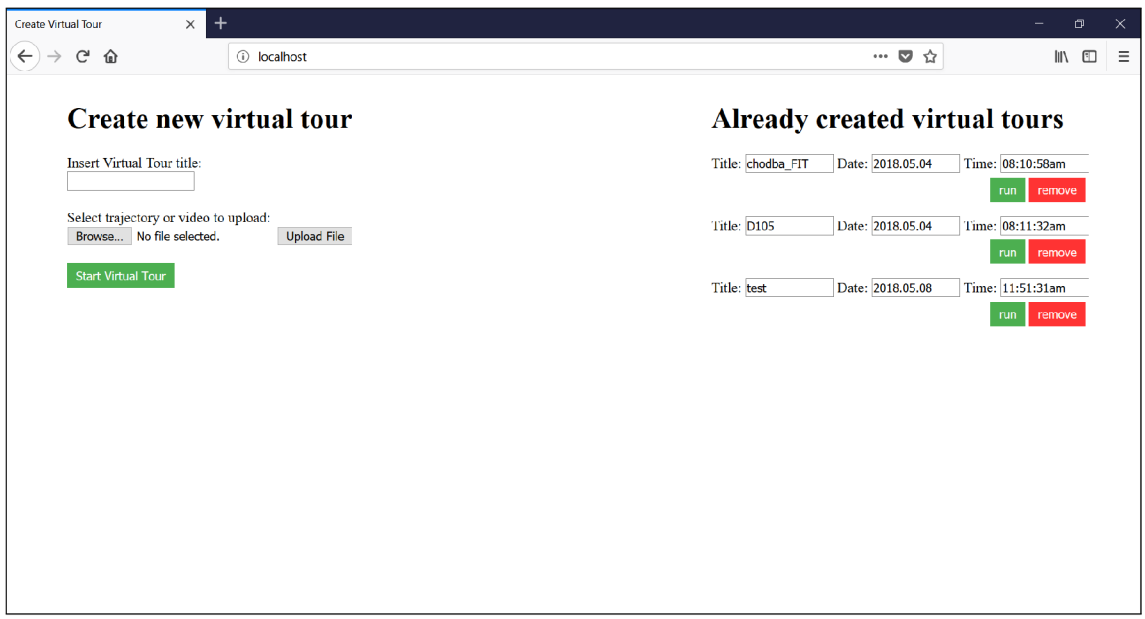

Obr. 7.1.2: Generátor prehliadky slúžiaci na vytvorenie novej virtuálnej prehliadky a prehľad existujúcich virtuálnych prehliadok. Existujúce virtuálně prehliadky je možné zobraziť prípadne vymazať.

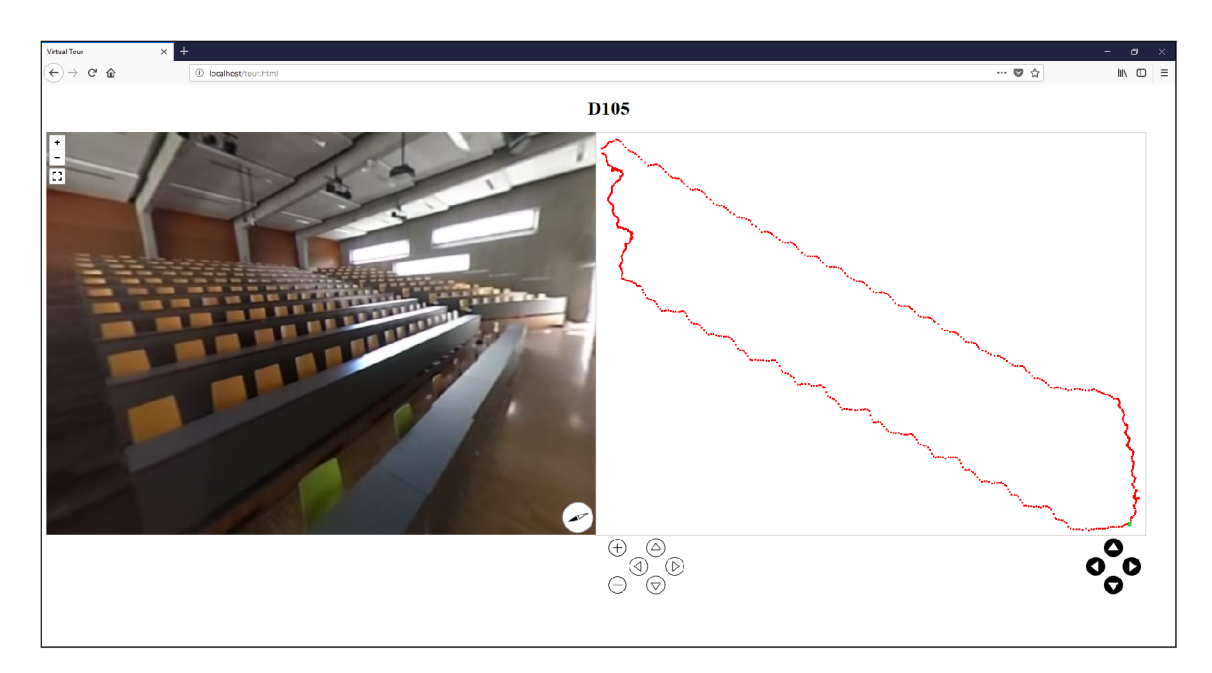

Obr. 7.1.3: Virtuálna prehliadka, ktorá slúži na detailný pohľad na nahrané obrazové dáta.

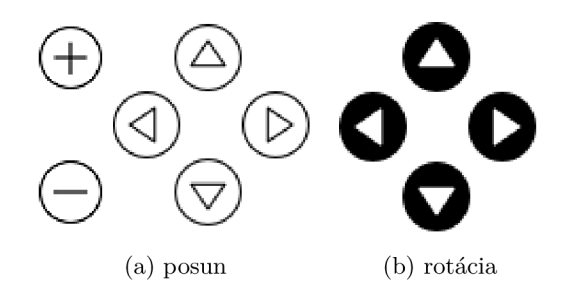

Obr. 7.1.4: Na prvom obrázku (a) sú zobrazené tlačítka na posun a zmenu mierky, na druhom (b) tlačítka slúžiace na rotáciu

### **7**.2 Pamäťové nároky a rýchlosť

Z celej práce je pamäťovo najnáročnejšia práca s videom. Čím dlhšie video, tým dlhšie trvá nahrať video aj následné generovanie virtuálnej prehliadky, pretože pri generovaní novej virtuálnej prehliadky je video rozkúskované na fotky a dĺžka tohto procesu je opäť závislá na veľkosti videa. Pri integrovanosti tejto práce do celého systému na mapovanie budov je však veľkosť videa zanedbateľná. Pre porovnanie, výsledné video vo full HD kvalite je toto video približne 10 krát menšie ako súbor s 3D modelom budovy.

Rýchlosť webovej aplikácie je závislá hlavne na veľkosti trajektorie. Rýchlosť ovplyvňuje aj rozlíšenie dispeja, keže pri vyššom rozlíšení je potrebné spracovávať väčšiu plochu pixelov. Pri rozlíšení full HD je oneskorenie pri vykreslovaní zanedbateľné.

### **7.2.1 Hustota bodov trajektorie**

Jeednotlivý bod vykreslovanej trajektorie reprezentuje jednu desatinu sekundy. Tento interval bol zvolený pretože počet bodov trajektorie je dostatočne veľký, aby bol zachytený každý detail okolia a súčasne nie je týchto bodov príliš veľa aby nebola aplikácia pomalá. Vzdialenosť týchto bodov je závislá na rýchlosti chôdze užívateľa so senzorickou platformou. Pri vyššej rýchlosti chôdze sú rozostupy väčšie naopak pri nižšej rýchlosti menšie. V prípade veľmi pomalej chôdze môžu byť vo výsledku body tak blízko seba, že vytvoria súvislú čiaru. Tento problém môže rovnako nastať aj pri mapovaní veľkej plochy, pretože šírka a výška plátna na ktoré je trajekória vykreslovaná sú obmedzené. Riešením by mohlo byť zníženie intervalu vykresľovania prípadne zhusťovanie a zriedovanie počtu bodov na základe rýchlosti chôdze užívateľa.

### **7**.3 Užívateľské testovanie

Aplikácia bola testovaná bežnými užívateľmi vo vekovej kategórii 20 - 30 rokov, ktorí sa nezaoberajú problematikou súvisiacou s touto prácou. Sledovaná bola hlavne rýchlosť, počas ktorej sa užívatelia naučili s aplikáciou pracovať a tiež spôsob, akým dokázali docieliť výsledok. Testovanie prebehlo formou osobnej interakcie, pričom užívateľovi boli poskytnuté základné informácie o aplikácii ako manipulácia s panoramatickou fotografiou a manipulácia s trajektóriou. Užívateľovi bola zobrazená už nahraná virtuálna prehliadka a zadanie bolo jednoduché a stručné: *"zrátajte čierne stoličky v miestnosti".* Toto zadanie bolo zvolené, pretože v praxi bude aplikácia slúžiť na podobné účely, konkrétne napríklad na rozoznávanie objektov v miestnosti. Ďalším dôvodom bolo, že užívatelia boli nútení pracovať aj s trajektóriou pretože, zo žiadneho miesta nebolo možné vidieť všetky stoličky. Predpokladaná časová náročnosť na vyriečenie problému bola stanovená na 5 minút.

### **7.3.1 Výsledky testovania**

Testovania sa zúčastnilo 12 respondentov, z ktorých 10 určilo správne počet stoličiek. Najrýchlejší čas v kombinácií so správnou odpoveďou bol 50 sekúnd, najpomalší 216 sekúnd. Priemerný čas na určenie správnej odpovede bol 123 sekúnd.

Z výsledkov testovanie je možné usúdiť, že aplikácia je jednoduchá na používanie, pretože väščina respondentov dokázala úlohu vyriešiť v pomerne krátkom čase. Niektorí užívatelia mali problém pri práci s trajektóriou. Po navedení však vedeli úlohu samostatne dokončiť. Zaujímavým zistením je, že iba jediný užívateľ použil na manipuláciu s trajektóriou tlačítka. Z toho vyplýva, že používanie tlačítok je zbytočné pri manipulácií s virtuálnou prehliadkou zobrazujúcou malé prostredie. Opodstatnenosť týchto tlačítok by sa prejavila pri manipulácií s prehliadkou zobrazujúcou väčší arél (viac miestností, viac poschodí). Viacerí užívatelia mali problém orientovať sa v priestore. Nevedeli do ktorej strany sú natočený prípadne ako sa majú pohybovať. Riešením by mohlo byť pridanie šípky zobrazujúcej smer pohľadu. Niektorí užívatelia by zredukovali počet bodov trajektórie.

### **7**.4 Spustiteľnosť aplikácií

Aplikácia na nahrávanie bola spúšťaná výhradne na operačnom systéme *Linux,* konkrétne *LinuxMint* a *Ubuntu.* Pre nahrávanie bolo otestovaných viacero prístupov. Ci už nahrávanie pomocou Wi-Fi, alebo s kamerou pripojenou pomocou USB. Vyskúšané boli viaceré knižnice prípadne aplikačné programovacie rozhrania pre jazyky *Python* alebo *JavaScript.*  Aj keď viaceré možnosti boli funkčné, vo výsledku boli použité knižnice *libgphotož* a *libmtp*  pre dôvody popísané v implementačnej časti (6).

Aplikácia na generovanie a zobrazenie nahraných dát bola spúšťaná pomocou vývojového zariadenia pre jazyk PHP  $Xampp^1$ . Predpokladá sa možné uloženie aplikácie na ľubovoľný webový server, ale potrebná je inštalácia aplikácie *ffmpeg* a nastavenie viacerých povolení (napríklad povolenie nahrávania veľkých súborov). Aplikácia bola vyskúšaná v nasledujúcich webových prehliadačoch:

- Internet Explorer
- Google Chromé
- Mozilla Firefox

Príklad nahranej virtuálnej prehliadky, ktorá slúžila aj na užívateľské testovanie je dostupná na nasledujúcom odkaze: **http**://www.stud**.fit**.vutbr**.cz**[/~xhrabo09/bakalarka/](http://www.stud.fit.vutbr.cz/~xhrabo09/bakalarka/)  tour.html

**<sup>1</sup> zdroj https : /[/www.apachefriends.org/index.html](http://www.apachefriends.org/index.html)** 

### **Kapitola 8**

# Záver

Zámerom práce bolo vytvorenie systému, ktorý realizuje mapovanie a 360° prehliadku zmapovaného priestoru s využitím sférickej kamery. Hlavným cieľom bolo vytvorenie aplikácie na nahrávanie obrazových dát a aplikácie na vytvorenie a prehľad virtuálnych prehliadok, ktoré zobrazujú zmapované dáta. Pri implementácií aplikácií boli využité webové technológie a viaceré knižnice slúžiace na prácu s obrazovými dátami. Výsledné riešenie je rozšírením už existujúceho systému na mapovanie budov a rozširuje ho o kvalitnejší a detailnejší pohľad na nahrané obrazové dáta.

V rámci riešenia boli vytvorené dve nezávislé aplikácie. Jedna na nahrávanie obrazových dát potrebných pre druhú aplikáciu. Druhá aplikácia zobrazuje virtuálnu prehliadku zmapovaného priestoru. Tieto aplikácie rozširujú a boli integrované do mobilnej senzorickej platformy, ktorá je, prípadne bude, použitá na mapovanie budov. Vyriešený bol hlavne problém vizualizácie obrazových dát, keďže tieto dáta boli len vo forme mračna bodov (3D model) a nebolo možné rozoznať dataily prostredia len na základe tohto modelu. Aplikácia na generovanie a zobrazovanie virtuálnych prehliadok v súčasnosti umožňuje detailný pohľad na nahrané dáta.

Počas vytvárania práce bolo zistených niekoľko problémových častí aplikácie, ktoré by mohli byť riešené inak, prípadne by mohli byť v budúcnosti rozšírené. Najprínosnejším rozšírením by mohlo byť pridanie 3D modelu mapovaného priestoru k trajektórii. Užívateľ by si vedel lepšie prestaviť presnú pozíciu kamery v priestore. Ďalším užitočným rozšírením by mohla byť integrácia preformátovania videa do výslednej aplikácie, pretože v súčasnosti je užívateľ nútený previesť video z formátu *dual-fisheye* na formát *equirectangular.* Ďalšie zlepšenie by bolo možné v oblasti synchronizácie, v ktorej môžu byť vo výsledku niekoľko centimetrové rozdiely medzi fotografiami a k nim prislúchajúcimi bodmi trajktórie.

Výslednú aplikáciu na vytváranie a zobrazovanie virtuálnych prehliadok si mali možnosť vyskúšať viacerí užívatelia. S aplikáciou boli vo väčšine prípadov spokojný a naučili sa ju ovládať v krátkom čase. Vedeli si tiež predstaviť reálne využitie aplikácie v praxi.

# Literatúra

- [1] Berger, M. : *Geometry 1.* Paris, France: Springer, 1987, ISBN 978-3540116585.
- [2] Bourke, P.: *Converting to/from cubemaps.* Červenec 2016, [Online; navštívené 12.1.2018]. URL http://paulbourke.net/miscellaneous/cubemaps/
- [3] D.H.Maling: *Coordinate systems and Map Projections.* Wales: Pergamon Press, 1992, ISBN 978-0080372334.
- [4] Fleisch, D.: *A Student's Guide to Maxwell's Equations.* Cambridge University Press, 2008, ISBN 978-0521701471.
- [5] Frich, A.: *Panoramic Photography.* Focal Press, 2007, ISBN 9780240809205.
- [6] Gilbert, J. E.: *Modern Geometry: a Dynamic Approach.* 2005, [Online; navštívené 12.3.2018]. U RL http: //[www.ma.utexas.edu/users/gilbert/M333L/chp4vers4.pdf](http://www.ma.utexas.edu/users/gilbert/M333L/chp4vers4.pdf)
- [7] Greivenkamp, J. E.: *Field Guide to Geometrical Optics.* Society of Photo Optical, 2004, ISBN 9780819452948.
- [8] Ho, T.: *Dual-Fisheye lens stitching for 360-degree imaging.* Diplomová práce, The University of Texas at Arlington, Texas, 2017.
- [9] Horenstein, H.: *Black and White Photography: A Basic Manual.* Little, Brown and Company, 2004, ISBN 978-0316373050.
- [10] Jia, Y.-B. : *Quaternion and Rotation.* Září 2017, [Online; navštívené 13.4.2018]. URL http://web.cs.iastate.edu/~cs577/handouts/quaternion.pdf
- [11] Kai Wang, P. L.: *Panoramic Image Stitching*. Duben 2013, [Online; navštívene 13.4.2018]. URL http://www.cim.mcgill.ca/~siddiqi/COMP-558-2013/LiWang.pdf
- [12] Kingslake, R.: *A history of the photographic lens.* Academic Press, 1989, ISBN 9780316373050.
- [13] Martin Velas, A. H., Michal Spaněl: Collar Line Segments for fast odometry estimation from Velodyne point clouds. In *Robotics and Automation (ICRA), 2016 IEEE International Conference on,* Stockholm: IEEE, 2016, ISBN 978-1-4673-8026-3.
- [14] Microsoft: *Projection Transform (Direct3D 9).* 2012, [Online; navštívené 17.1.2018]. URL https: //msdn.microsof t. com/en-us/library/windows/deskt op/bb 147302 (v=vs. 85) .aspx
- [15] O'Kane, J. M. : *A Gentle Introduction to ROS.* University of South Carolina Department of Computer Science and Engineering, 2016, ISBN 978-1492143239.
- [16] Ray, S. F.: *Applied Photographic Optics, 3rd ed.* Focal Press, 2002, ISBN 978-0240515403.
- [17] Rose, W. C.: *Rotation Matrices.* 2014, [Online; navštívene 15.4.2018]. URL https: //wwwl.[udel.edu/biology/rosewc/kaap686/notes/matrices\\_rotations.docx](http://udel.edu/biology/rosewc/kaap686/notes/matrices_rotations.docx)
- [18] Szeliski, R.: *Image Alignment and Stitching.* Leden 2005, [Online; navštívené 12.1.2018]. U RL https: //[courses.cs.washington.edu/c](http://courses.cs.washington.edu/)ourses/cse576/05sp/papers/MSR-TR-2004-92.pdf
- [19] Wisztova, E.: *Euklidovský priestor.* [Online; navštívené 3.5.2018]. URL http://fstroj.uniza.sk/kam/wisztova/pdf/funkcia\_n.pdf
- [20] Španěl, M.: Základy počítačové grafiky. VUT FIT v Brně, 2016.